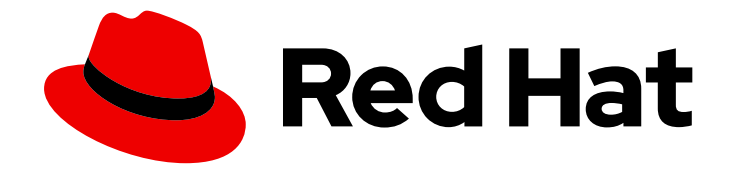

# Red Hat 3scale API Management 2.11

# Liquid Reference

Find additional information related to your 3scale installation.

Last Updated: 2022-11-28

Find additional information related to your 3scale installation.

## Legal Notice

Copyright © 2022 Red Hat, Inc.

The text of and illustrations in this document are licensed by Red Hat under a Creative Commons Attribution–Share Alike 3.0 Unported license ("CC-BY-SA"). An explanation of CC-BY-SA is available at

http://creativecommons.org/licenses/by-sa/3.0/

. In accordance with CC-BY-SA, if you distribute this document or an adaptation of it, you must provide the URL for the original version.

Red Hat, as the licensor of this document, waives the right to enforce, and agrees not to assert, Section 4d of CC-BY-SA to the fullest extent permitted by applicable law.

Red Hat, Red Hat Enterprise Linux, the Shadowman logo, the Red Hat logo, JBoss, OpenShift, Fedora, the Infinity logo, and RHCE are trademarks of Red Hat, Inc., registered in the United States and other countries.

Linux ® is the registered trademark of Linus Torvalds in the United States and other countries.

Java ® is a registered trademark of Oracle and/or its affiliates.

XFS ® is a trademark of Silicon Graphics International Corp. or its subsidiaries in the United States and/or other countries.

MySQL<sup>®</sup> is a registered trademark of MySQL AB in the United States, the European Union and other countries.

Node.js ® is an official trademark of Joyent. Red Hat is not formally related to or endorsed by the official Joyent Node.js open source or commercial project.

The OpenStack ® Word Mark and OpenStack logo are either registered trademarks/service marks or trademarks/service marks of the OpenStack Foundation, in the United States and other countries and are used with the OpenStack Foundation's permission. We are not affiliated with, endorsed or sponsored by the OpenStack Foundation, or the OpenStack community.

All other trademarks are the property of their respective owners.

## Abstract

This guide provides the information about components that interact with your 3scale installation.

# Table of Contents

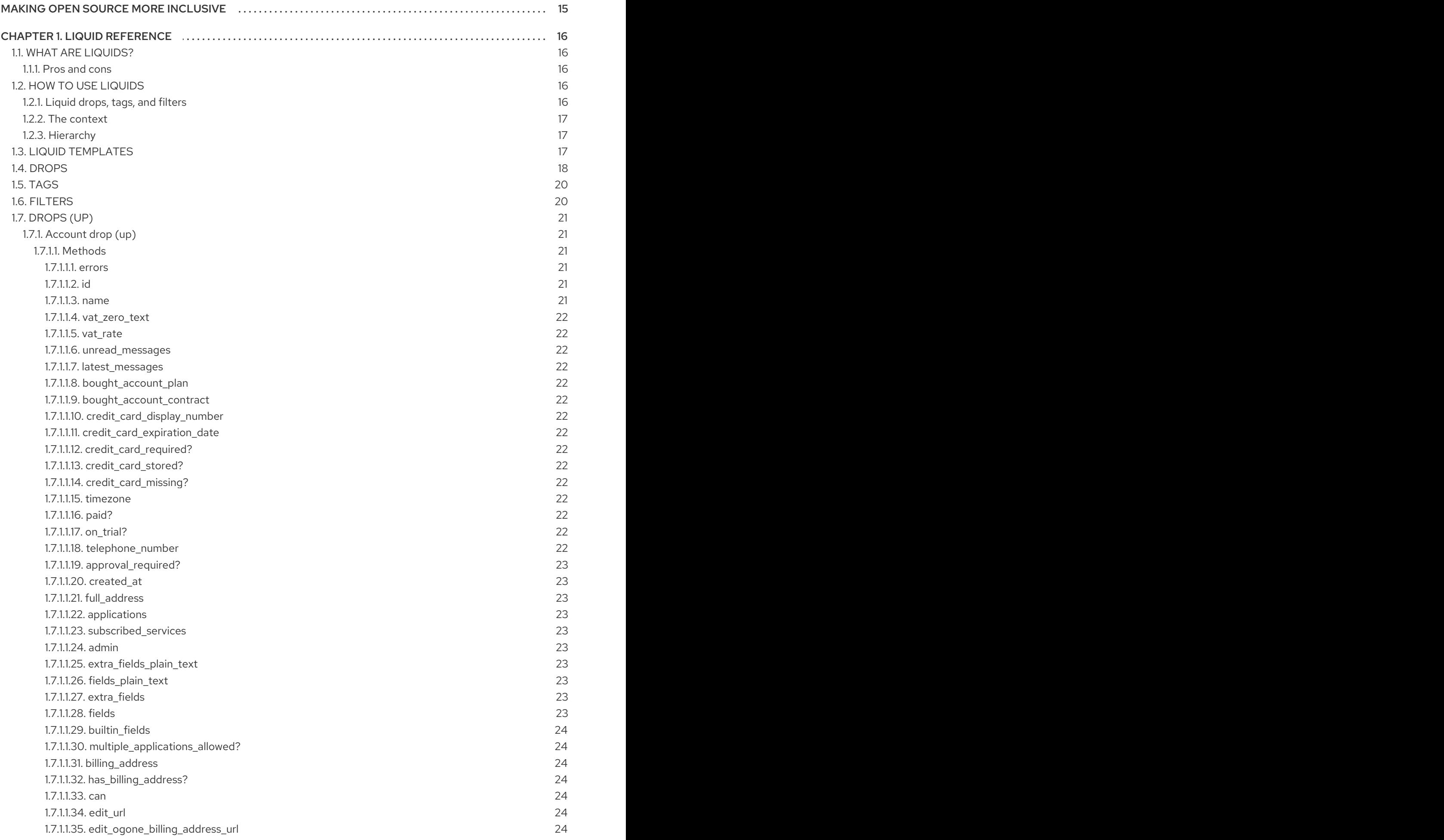

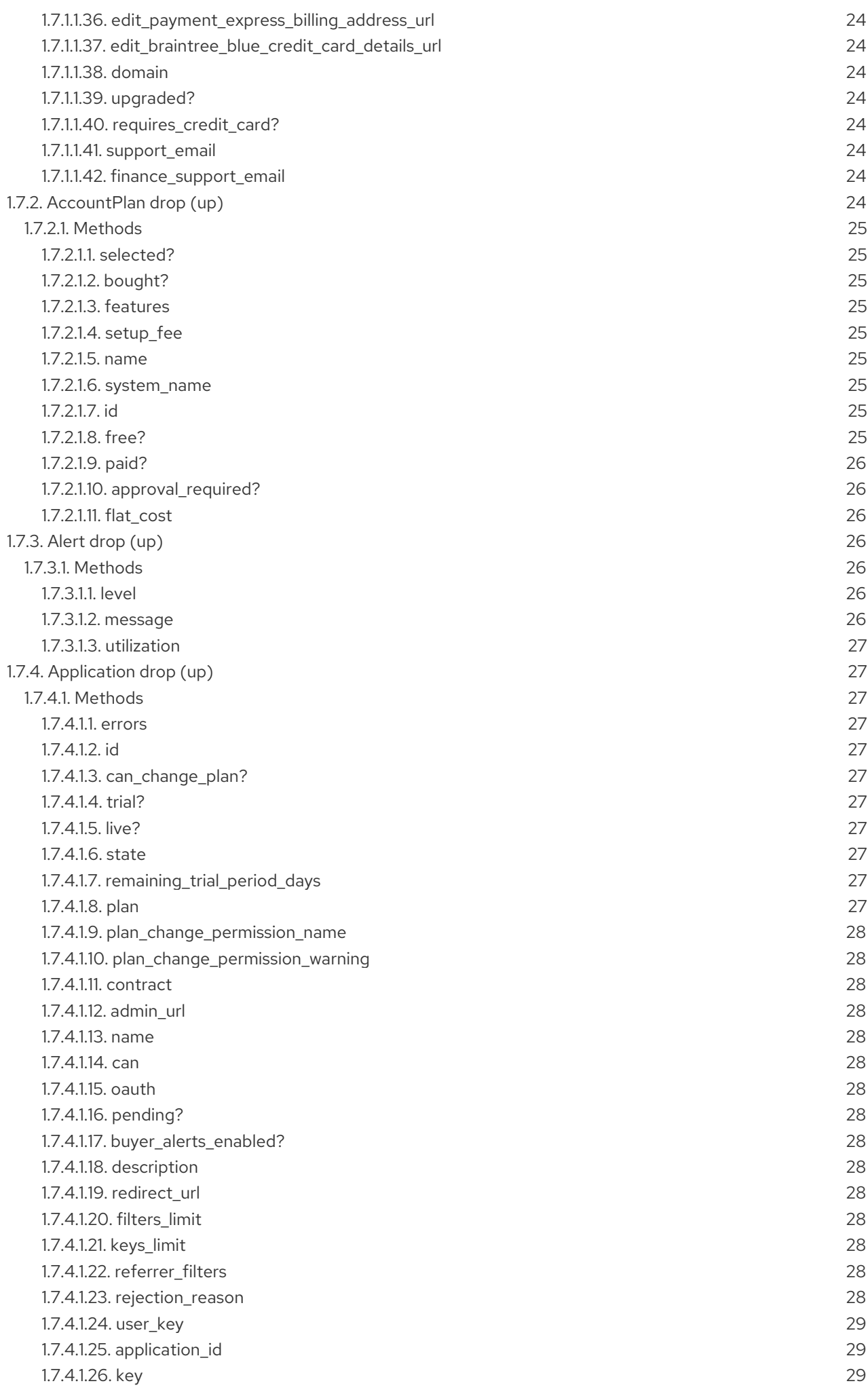

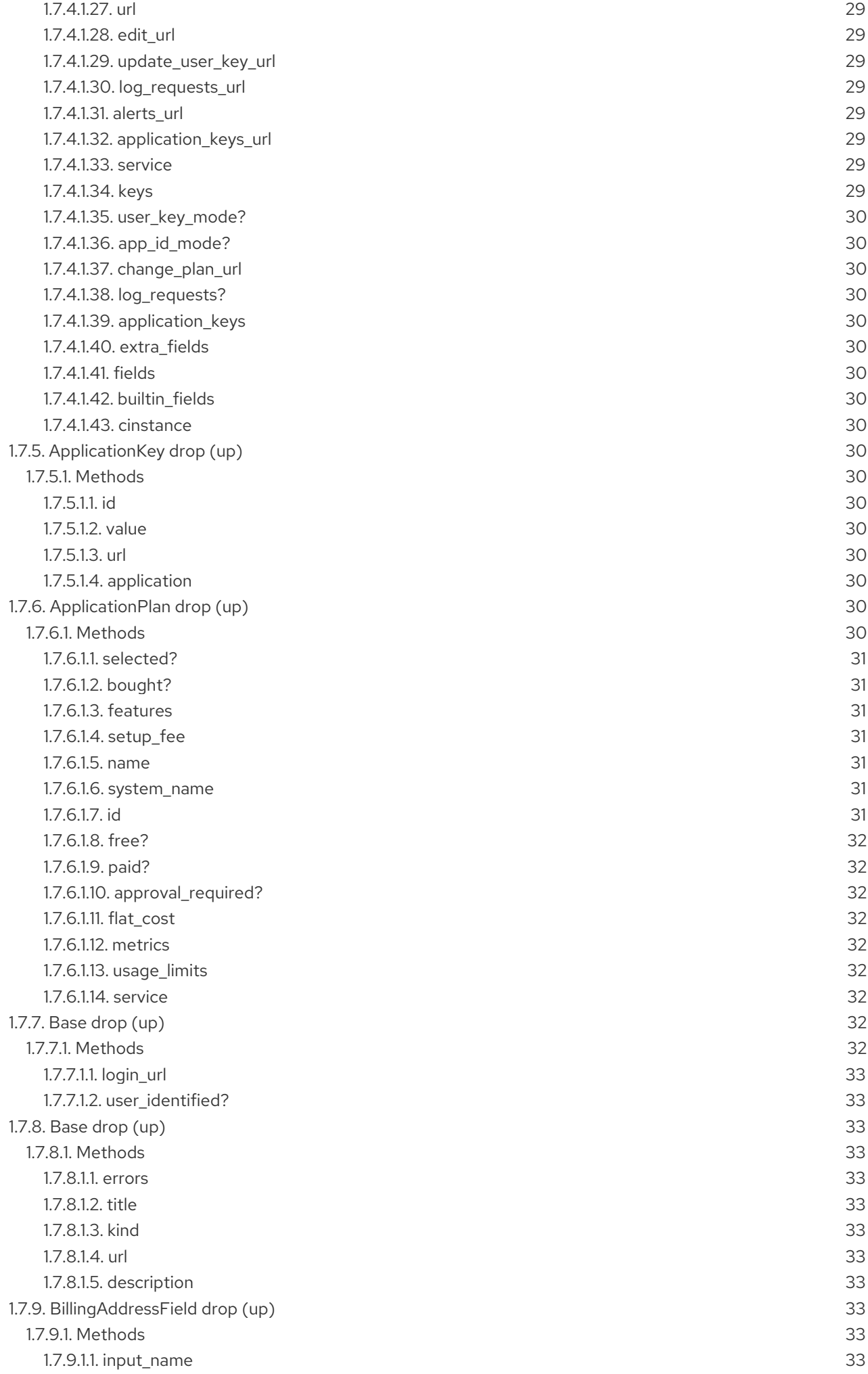

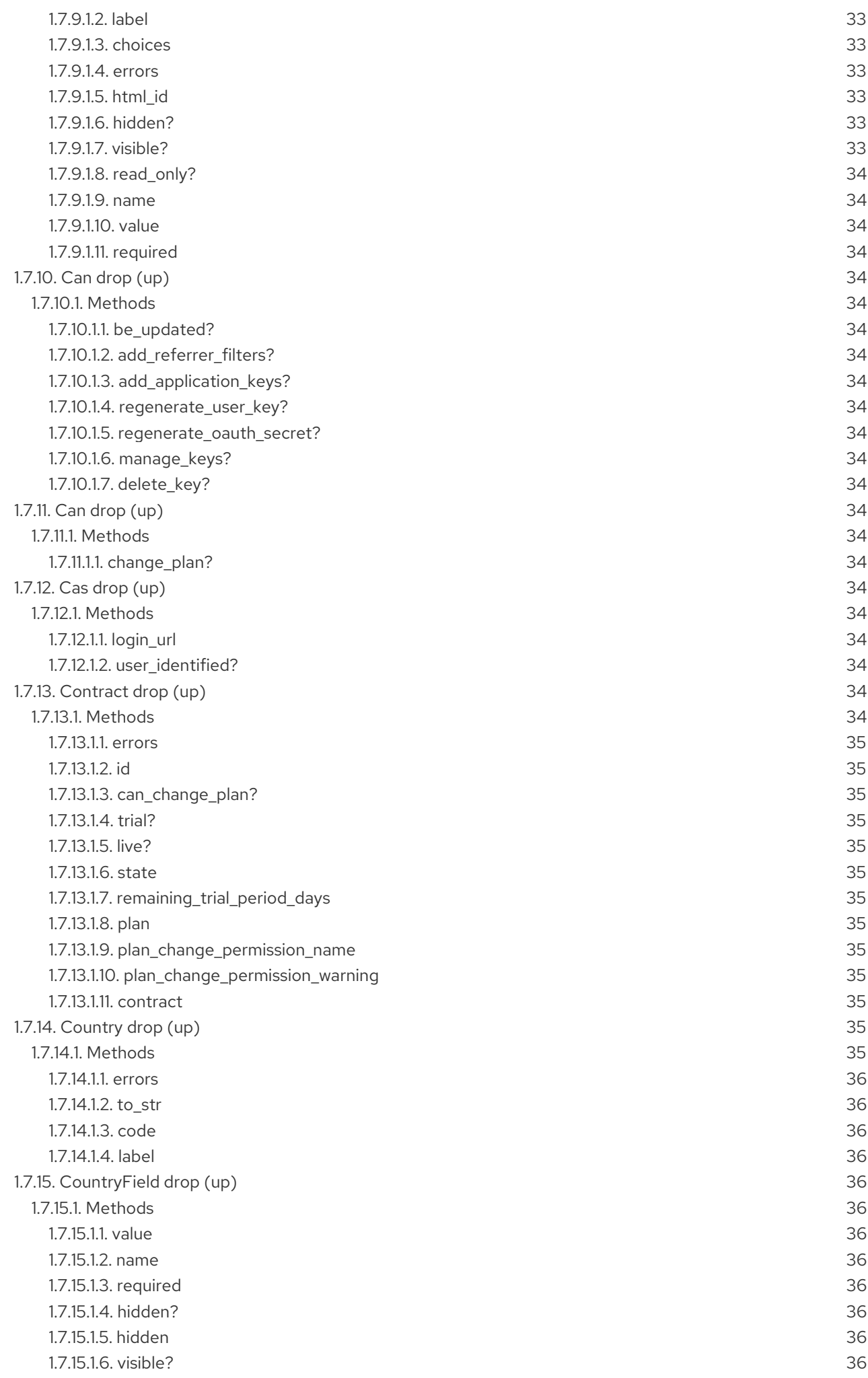

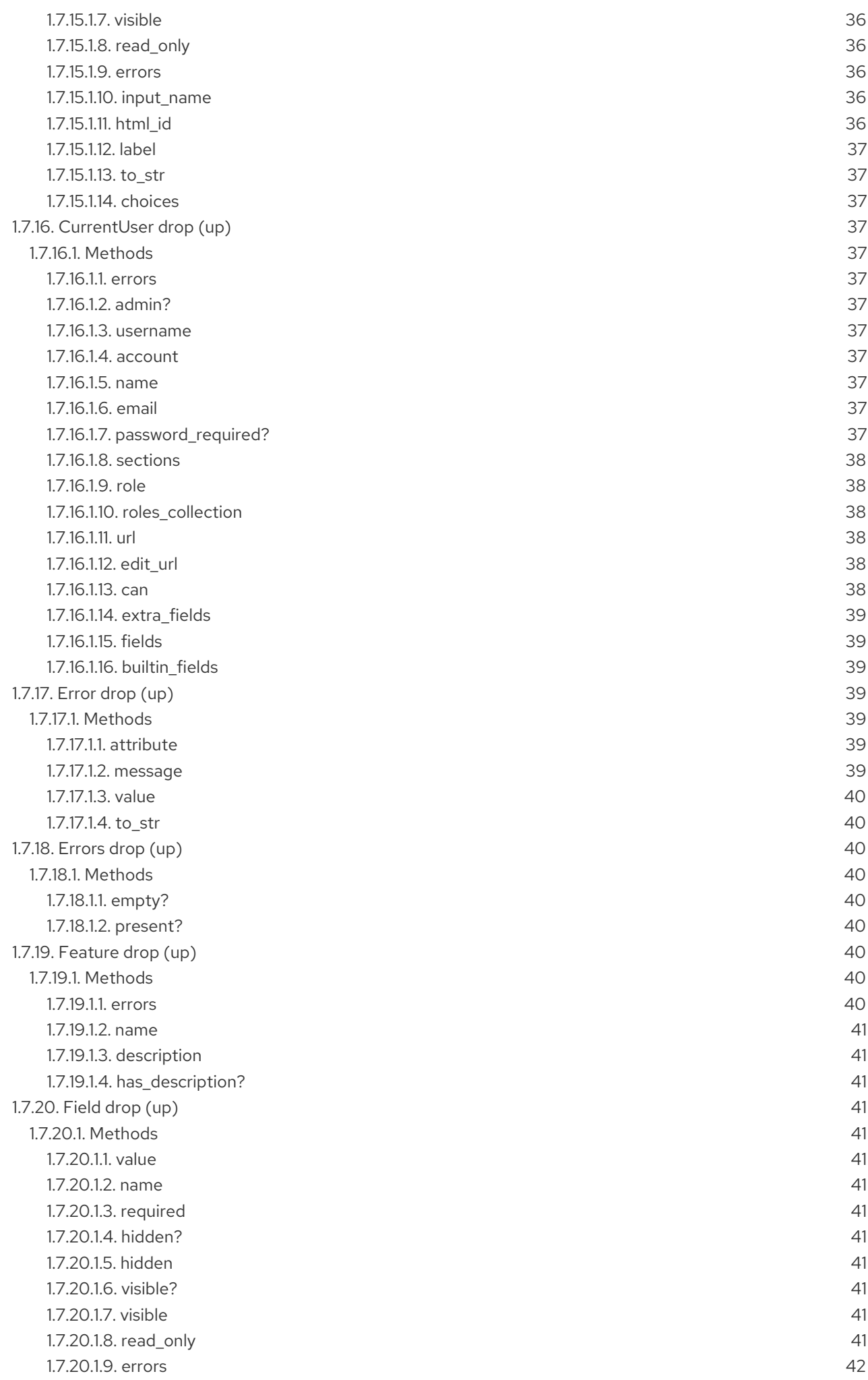

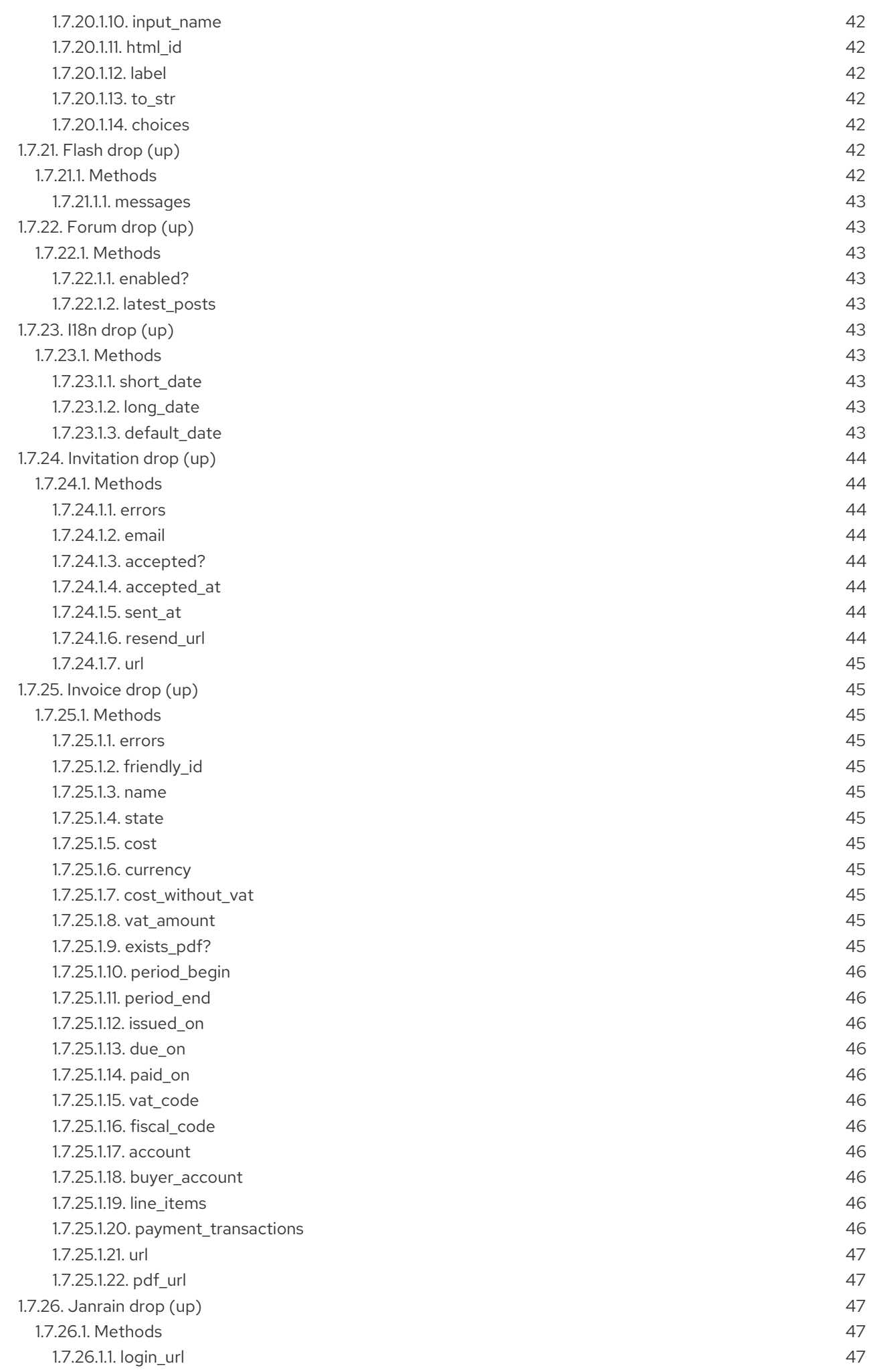

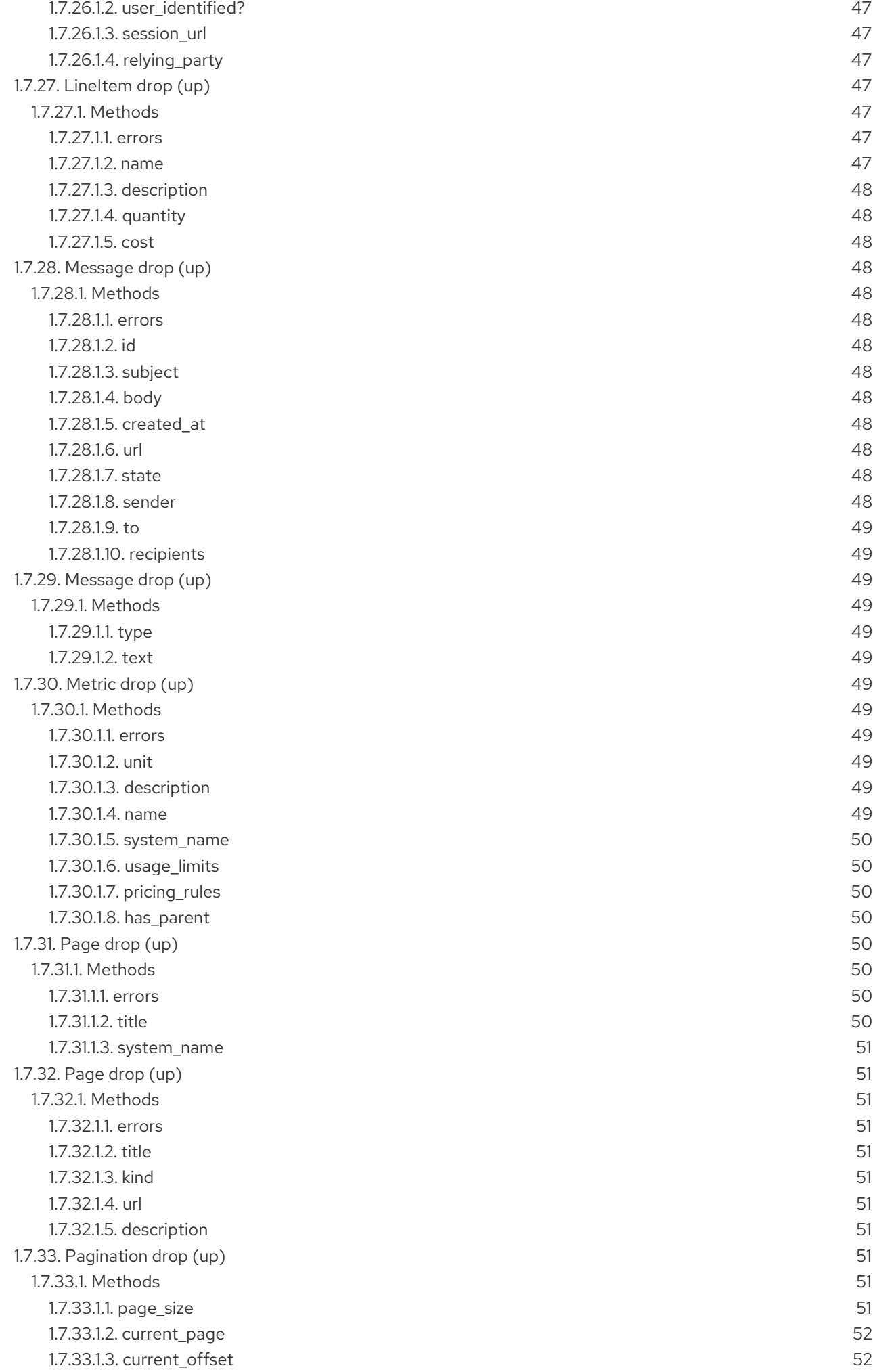

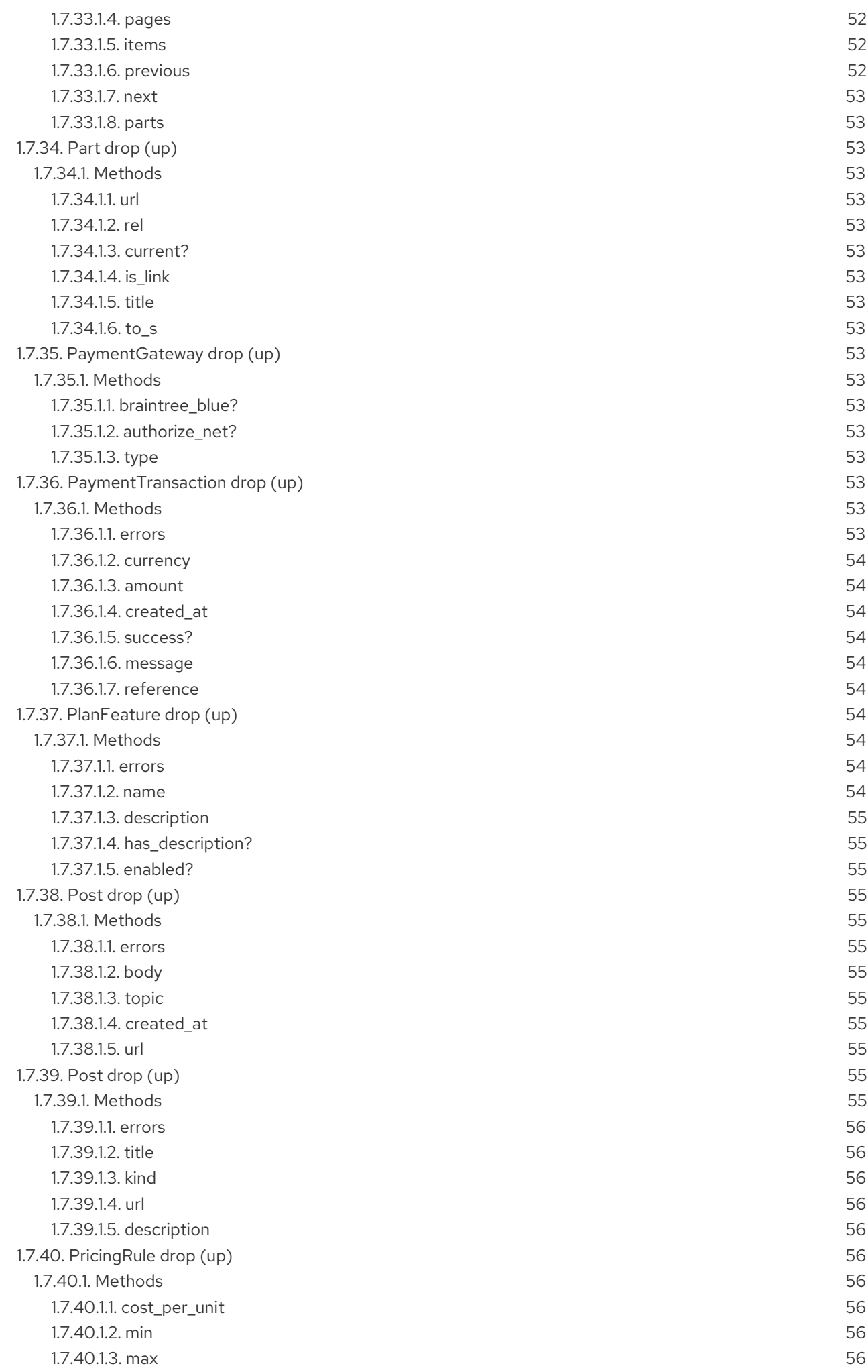

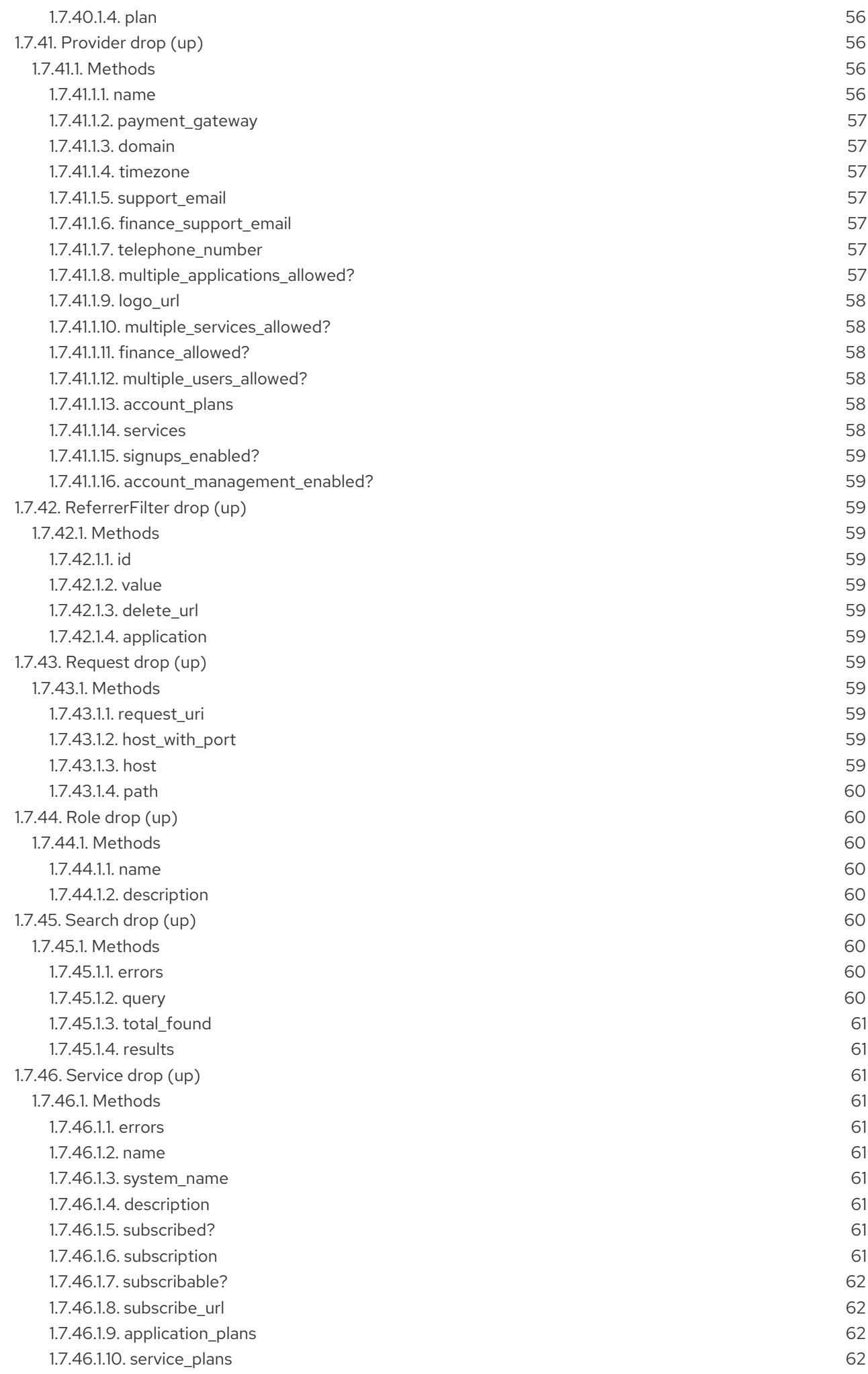

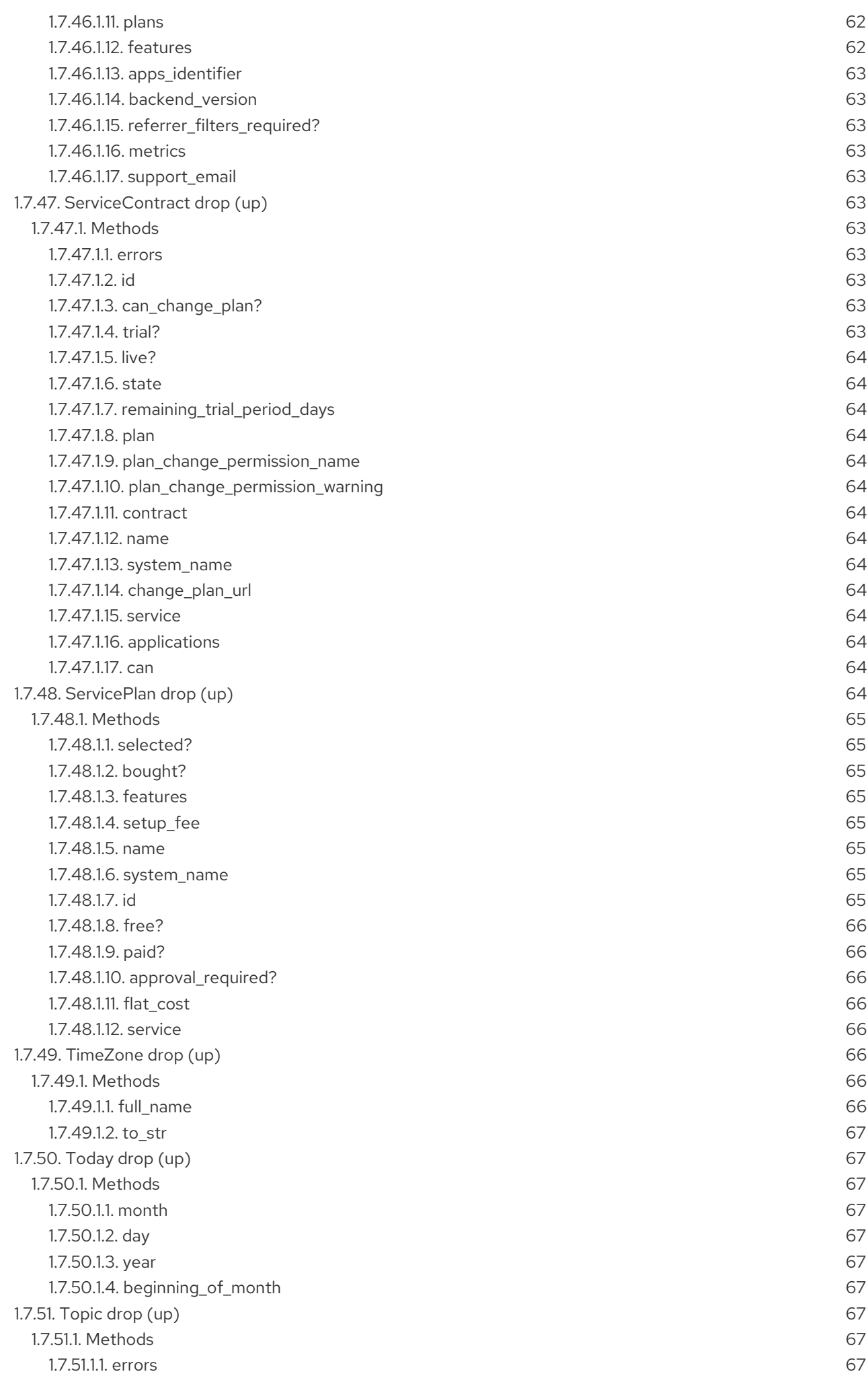

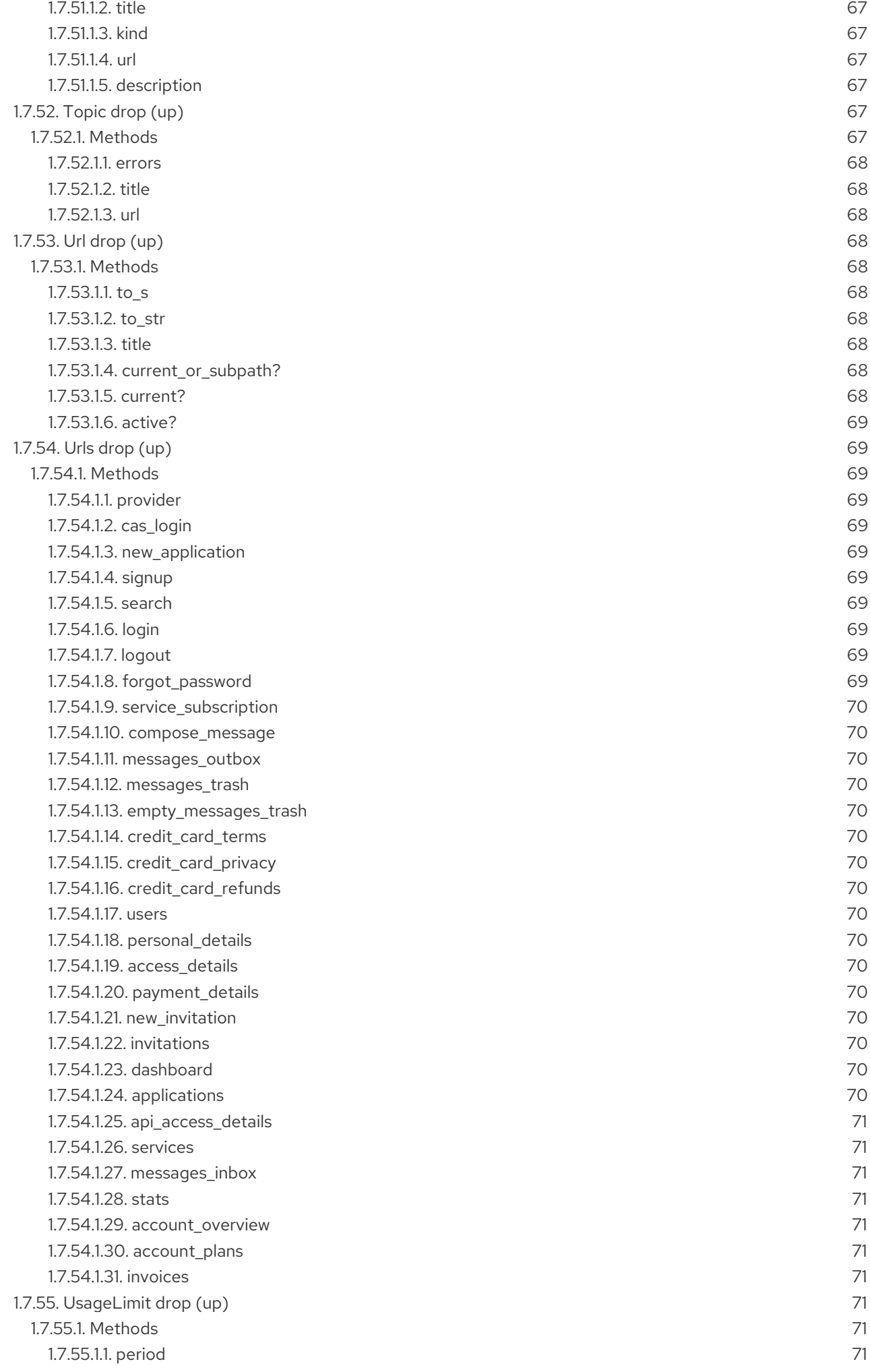

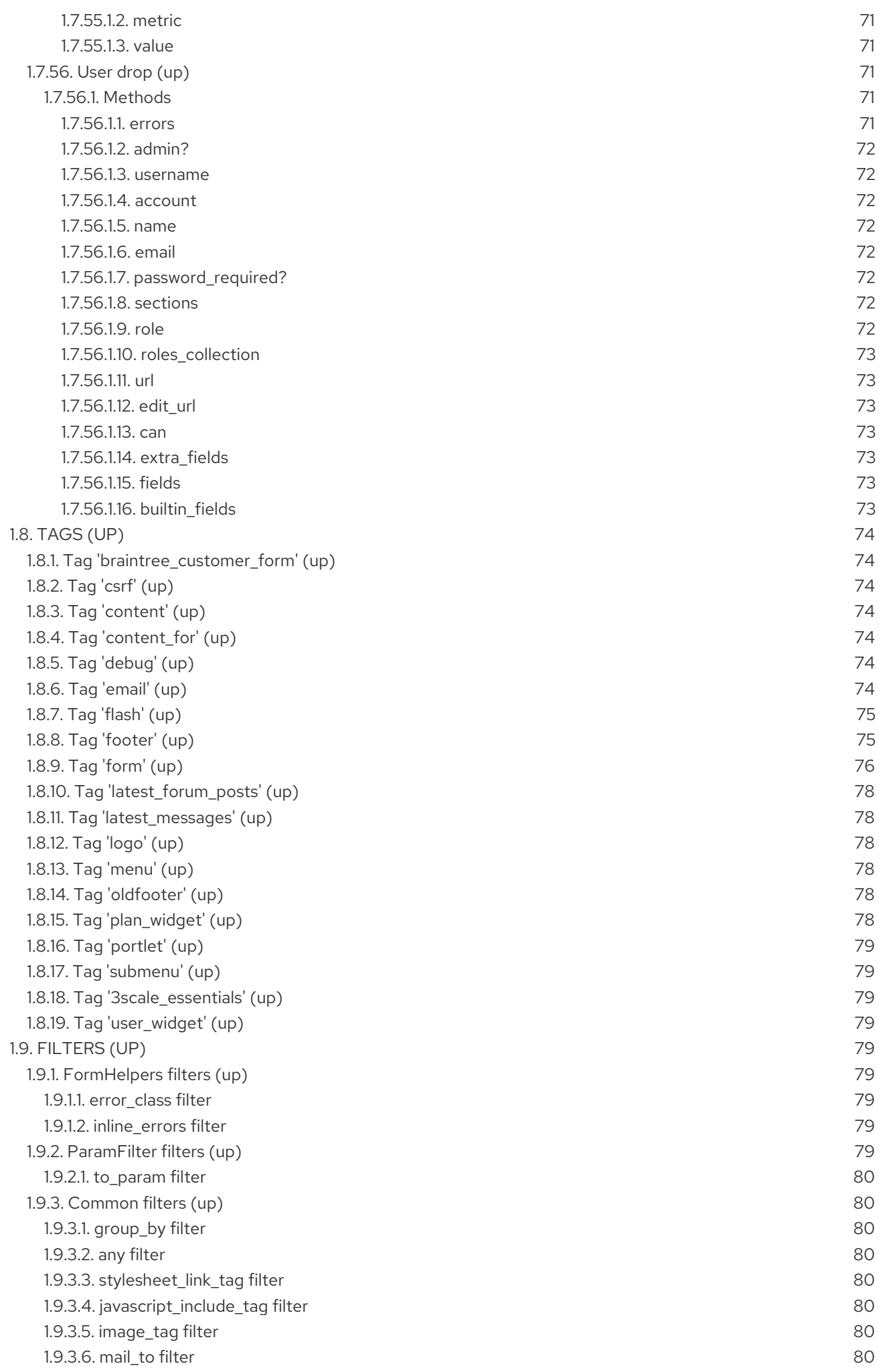

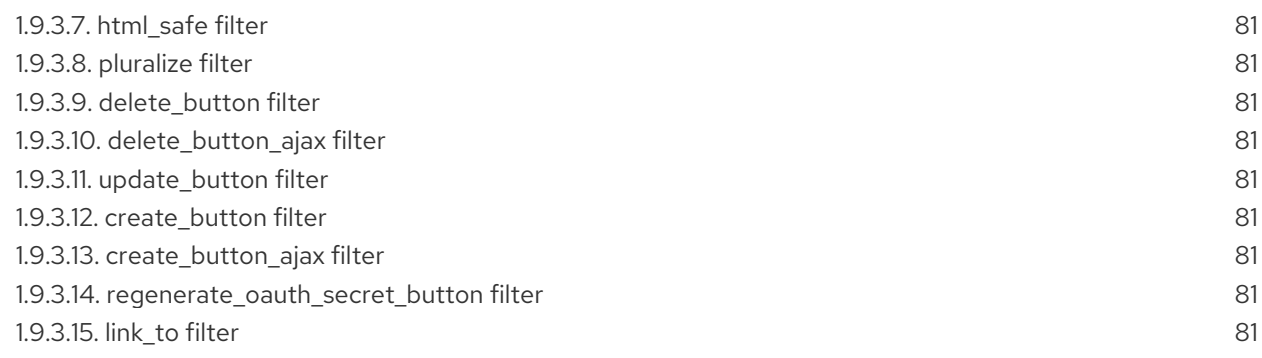

# MAKING OPEN SOURCE MORE INCLUSIVE

<span id="page-18-0"></span>Red Hat is committed to replacing problematic language in our code, documentation, and web properties. We are beginning with these four terms: master, slave, blacklist, and whitelist. Because of the enormity of this endeavor, these changes will be implemented gradually over several upcoming releases. For more details, see our CTO Chris Wright's [message](https://www.redhat.com/en/blog/making-open-source-more-inclusive-eradicating-problematic-language) .

# CHAPTER 1. LIQUID REFERENCE

# <span id="page-19-1"></span><span id="page-19-0"></span>1.1. WHAT ARE LIQUIDS?

Liquid is a simple programming language used for displaying and processing most of the data from the 3scale system available for API providers. Liquid was originally developed by [Shopify](http://shopify.com) and is used in many other Content Management System (CMS) engines throughout the web. In the 3scale platform, it is used to expose server-side data to your API developers, greatly extending the usefulness of the Developer Portal while maintaining a high level of security.

## <span id="page-19-2"></span>1.1.1. Pros and cons

Liquids are mainly used to fetch and display server-side data on your Developer Portal pages. However there is much more power in liquids than just this. They serve very well for:

- Altering the DOM and content of a page based on server-side data
- Adding logic to pages, layouts, and partials
- Manipulating the email templates sent to developers

There are some use cases where liquids do not provide the best solution to the problem, mostly situations where you need to use dynamic data such as input from the user or the page URL.

Some general advice is to use them as the primary way to add logic to the page, but then if you find it impossible or overly complicated, switch to JavaScript (or add them to it, as liquids also work well with JS).

# <span id="page-19-3"></span>1.2. HOW TO USE LIQUIDS

Liquid markup is divided into two types: logic tags and output tags. The logic tags, marked as *{% %}*, are conditional liquid statements that include standard programming language elements such as the *if* clause, loops, and so on.

```
\{\% if current user \% \{\cdot\} \leq \cdot\text{-} if the user is logged in \cdot\text{-}<a href="/logout">Logout</a> <!-- show the logout link -->
\{\% else \% \} \leq \frac{1}{1} if the user is not logged in \Rightarrow<a href="/login">Login</a> <!-- display the login link -->
{% endif %}
```
Output tags, marked as *{{ }}*, are used to display the value of the tag between the curly braces.

```
{{ current_user.username }} <!-- display the logged-in user's username value -->
```
For documentation on logic tags, please refer to the [Shopify](http://docs.shopify.com/themes/liquid-basics) tutorial. The full reference of the 3scale liquid output [tags](https://access.redhat.com/documentation/en-us/red_hat_3scale_api_management/2.11/html-single/liquid_reference/index#tags-1) can be found both in the tags section as well as in your Admin Portal under Help > Liquid Reference.

## <span id="page-19-4"></span>1.2.1. Liquid drops, tags, and filters

In the 3scale Developer Portal, you will have access to three types of liquid markup:

```
liquid drops - {{ current_account.name }}
```
[liquid](https://access.redhat.com/documentation/en-us/red_hat_3scale_api_management/2.11/html-single/liquid_reference/index#tags-1) tags - **{% content %}**

## liquid [filters](https://access.redhat.com/documentation/en-us/red_hat_3scale_api_management/2.11/html-single/liquid_reference/index#filters-1) - **{{ form.errors.description | error\_class }}**

Liquid drops, tags, and filters are similar to logic and output tags mentioned in How to use [liquids](https://access.redhat.com/documentation/en-us/red_hat_3scale_api_management/2.11/html-single/liquid_reference/index#how_to_use_liquids) .

Liquid drops are the most basic structure, and you will be using them most of the time. They give access to certain values stored in the system such as the name of the user and the identifier of the application. The interpreter handles them in the same way as any other output tags.

On the other hand, liquid tags are a type of logic tag that renders or accesses certain parts of the system for further customization – for example, to render content in the layout or customize email templates.

Filters enable the option of refining results from the drops, converting values, and grouping by some key. There is a group of standard liquid filters, which you can find on the Shopify [website](http://docs.shopify.com/themes/liquid-basics/output) and a group of special 3scale internal filters, which are listed in the liquid [reference](https://access.redhat.com/documentation/en-us/red_hat_3scale_api_management/2.11/html-single/liquid_reference/index#liquid-reference) section.

## <span id="page-20-0"></span>1.2.2. The context

The context describes which variables (drops) are available to use on the current page. The basic set includes the following variables:

- provider
- urls
- current\_user
- current\_account
- today

These variables are available on every page throughout the Developer Portal, except for email templates. However, most of the built-in pages will have some additional variables available. For example, the edit user form will have a user variable exposed (instead of current user – on edit user page, the identity of the user is already known). To check which variables are available on the current page, there is a special tag:**{% debug:help %}**. It adds the list of all the top-level variables available to use as a comment in the source of the page.

## <span id="page-20-1"></span>1.2.3. Hierarchy

The direct consequence of the context is that the liquid drops are organized in a hierarchical structure. The available set of variables lists the top level drops that are available. Using them, you can get access to elements much deeper inside the hierarchy. For example, if you would like to show the username of the logged-in user, you would write **{{ current\_user.username }}**.

Displaying lower level drops is a little bit more complicated. Assume that you would like to display the name of the only application for a user. Looking at the reference guide, you can see that the method *applications* is a part of the account drop. This means that applications is an array of single-application tags. If your users are allowed to have more than one application, then you would have to iterate through them using the logic tags. Otherwise, you can refer to the first (and only) application on the account. The code to display this would look like this: **{{ current\_account.applications.first.name }}**.

# <span id="page-20-2"></span>1.3. LIQUID TEMPLATES

The following variables are available in every Liquid template:

- [provider](#page-61-6) all your services, plans and settings under one hood
- [urls](#page-73-16) routes to built-in pages of the developers portal login, signup
- [current\\_user](#page-41-6) username, address and rights of the currently logged-in user
- [current\\_account](#page-26-10) messages, applications and plans of the currently logged-in user
- [today](#page-70-1) current date

Builtin pages can also have other variables available, which are mentioned in the Developer Portal. For example, an edit user form edit will have a **user** variable assigned or while displaying an application detail, you can expect to have a variable **application** accessible.

The type of a variable is important to know to use this reference and can be determined by putting a **{% debug:help %}** tag into the page which will list all the available variables and its types in an HTML comment for you. However, usually they can be guessed quite easily from the method or variable name.

# <span id="page-21-0"></span>1.4. DROPS

- [Account](#page-26-10) drop
- [AccountPlan](#page-28-9) drop
- [Alert](#page-29-3) drop
- [Application](#page-31-15) drop
- [ApplicationKey](#page-33-9) drop
- [ApplicationPlan](#page-34-7) drop
- [Base](#page-35-7) drop
- [Base](#page-36-2) drop
- [BillingAddressField](#page-36-9) drop
- Can [drop](#page-37-4)
- Can [drop](#page-37-13)
- Cas [drop](#page-37-16)
- [Contract](#page-38-13) drop
- [Country](#page-39-17) drop
- [CountryField](#page-39-4) drop
- [CurrentUser](#page-41-6) drop
- [Error](#page-42-3) drop
- [Errors](#page-43-2) drop
- <span id="page-22-0"></span>**•** [Feature](#page-44-13) drop
- [Field](#page-45-8) drop
- [Flash](#page-46-10) drop
- [Forum](#page-46-1) drop
- I18n [drop](#page-46-5)
- **[Invitation](#page-47-8) drop**
- **[Invoice](#page-49-11) drop**  $\bullet$
- [LineItem](#page-50-8) drop  $\bullet$
- [Message](#page-51-3) drop
- [Message](#page-52-2) drop
- [Metric](#page-53-8) drop
- [Page](#page-53-4) drop
- [Page](#page-54-1) drop
- [Pagination](#page-55-5) drop
- Part [drop](#page-56-2)  $\bullet$
- [PaymentGateway](#page-56-10) drop  $\bullet$
- [PaymentTransaction](#page-57-10) drop
- [PlanFeature](#page-58-12) drop
- Post [drop](#page-58-3)
- Post [drop](#page-59-14)
- [PricingRule](#page-59-5) drop  $\bullet$
- **•** [Provider](#page-61-6) drop
- [ReferrerFilter](#page-62-2) drop
- [Request](#page-62-8) drop
- Role [drop](#page-63-1)
- [Search](#page-63-5) drop  $\bullet$
- [Service](#page-65-6) drop
- [ServiceContract](#page-67-14) drop
- [ServicePlan](#page-68-8) drop
- [TimeZone](#page-69-5) drop
- [Today](#page-70-1) drop
- [Topic](#page-70-7) drop  $\bullet$
- [Topic](#page-71-10) drop
- URL [drop](#page-71-3)
- [URLs](#page-73-16) drop
- [UsageLimit](#page-74-7) drop
- User [drop](#page-75-8)

# <span id="page-23-0"></span>1.5. TAGS

- Tag ['braintree\\_customer\\_form'](#page-77-1)
- Tag ['csrf'](#page-77-2)
- Tag ['content'](#page-77-3)
- Tag ['content\\_for'](#page-77-4)
- Tag ['debug'](#page-77-5)
- Tag ['email'](#page-78-2)
- Tag ['flash'](#page-78-0)
- Tag ['footer'](#page-78-1)  $\bullet$
- Tag ['form'](#page-80-0)  $\bullet$
- Tag ['latest\\_forum\\_posts'](#page-81-0)
- Tag ['latest\\_messages'](#page-81-1)
- Tag ['logo'](#page-81-2)
- Tag ['menu'](#page-81-3)
- Tag ['oldfooter'](#page-81-4)
- Tag ['plan\\_widget'](#page-81-5)
- Tag ['portlet'](#page-82-0)
- Tag ['submenu'](#page-82-1)
- Tag ['3scale\\_essentials'](#page-82-2)
- Tag ['user\\_widget'](#page-82-3)

# <span id="page-23-1"></span>1.6. FILTERS

- **•** [FormHelpers](#page-82-5) filters
- **[ParamFilter](#page-83-8) filters**
- [Common](#page-84-9) filters

# <span id="page-24-0"></span>1.7. DROPS ([UP\)](#page-22-0)

## <span id="page-24-1"></span>1.7.1. Account drop [\(up\)](#page-22-0)

A developer account. See **User** drop if you are looking for the email addresses or similar information.

```
<h2>Account organization name {{ current_account.name }}</h2>
Plan {{ current_account.bought_account_plan.name }}
Telephone {{ current_account.telephone_number }}
{{ current_account.fields_plain_text }}
{{ current_account.extra_fields_plain_text }}
{% if current_account.approval_required? %}
 <p>This account requires approval.</p>
{% endif %}
{% if current_account.credit_card_required? %}
 {% if current_account.credit_card_stored? %}
  <p>This account has credit card details stored in database.</p>
 {% else %}
  <p>Please enter your {{ 'credit card details' | link_to: urls.payment_details }}.</p>
 {% endif %}
 {% if current_account.credit_card_missing? %}
  <p>This account has no credit card details stored in database.</p>
 {% endif %}
{% endif %}
```
## <span id="page-24-2"></span>1.7.1.1. Methods

## <span id="page-24-3"></span>1.7.1.1.1. errors

If a form of this model is rendered after an unsuccessful submit, this returns errors that occurred.

```
{{ account.errors.name | inline_errors }}
```
## <span id="page-24-4"></span>1.7.1.1.2. id

Returns the id of the account

## <span id="page-24-5"></span>1.7.1.1.3. name

Returns the organization name of the developer's account

## <span id="page-25-0"></span>1.7.1.1.4. vat\_zero\_text

Return a text about a vat zero

#### <span id="page-25-1"></span>1.7.1.1.5. vat\_rate

Return the vat rate

#### <span id="page-25-2"></span>1.7.1.1.6. unread\_messages

Unread messages

## <span id="page-25-3"></span>1.7.1.1.7. latest\_messages

Return the latest messages

## <span id="page-25-4"></span>1.7.1.1.8. bought\_account\_plan

Returns the plan the account has contracted

## <span id="page-25-5"></span>1.7.1.1.9. bought\_account\_contract

Returns the contract account

## <span id="page-25-6"></span>1.7.1.1.10. credit\_card\_display\_number

<span id="page-25-7"></span>1.7.1.1.11. credit\_card\_expiration\_date

## <span id="page-25-8"></span>1.7.1.1.12. credit\_card\_required?

Returns whether the account is required to enter credit card details

## <span id="page-25-9"></span>1.7.1.1.13. credit\_card\_stored?

Returns whether the account has credit card details stored

## <span id="page-25-10"></span>1.7.1.1.14. credit\_card\_missing?

Returns whether the account has no credit card details stored

## <span id="page-25-11"></span>1.7.1.1.15. timezone

Returns timezone of this account

## <span id="page-25-12"></span>1.7.1.1.16. paid?

Returns whether the account has at least a paid contract

## <span id="page-25-13"></span>1.7.1.1.17. on\_trial?

Returns whether the account is on trial period, i.e. all his paid contracts has to be in trial period

## <span id="page-25-14"></span>1.7.1.1.18. telephone\_number

<span id="page-26-10"></span>Returns the telephone number of the account

## <span id="page-26-0"></span>1.7.1.1.19. approval\_required?

Returns whether the account requires approval?

## <span id="page-26-1"></span>1.7.1.1.20. created\_at

Returns UNIX timestamp of account creation (signup) Example: Converting timestamp to JavaScript Date

```
<script>
 var data = new Date(\{\} account.created at \} * 1000);
</script>
```
## <span id="page-26-2"></span>1.7.1.1.21. full\_address

Can be composed by legal address, city and state

#### <span id="page-26-3"></span>1.7.1.1.22. applications

Returns the applications of the account

## <span id="page-26-4"></span>1.7.1.1.23. subscribed\_services

Returns a array with ServiceContract drops

#### <span id="page-26-5"></span>1.7.1.1.24. admin

Returns the admin user of this account

## <span id="page-26-6"></span>1.7.1.1.25. extra\_fields\_plain\_text

Returns the extra fields defined for the account as plain text

## <span id="page-26-7"></span>1.7.1.1.26. fields\_plain\_text

Returns the fields defined for the account as plain text

## <span id="page-26-8"></span>1.7.1.1.27. extra\_fields

Returns only extra fields with values of this account Example: Print all extra fields

```
{% for field in account.extra_fields %}
 {{ field.label }}: {{ field.value }}
{% endfor %}
```
#### <span id="page-26-9"></span>1.7.1.1.28. fields

Returns all fields with values of this account Example: Print all fields

{% for field in account.fields %} {{ field.label }}: {{ field.value }} {% endfor %}

## <span id="page-27-0"></span>1.7.1.1.29. builtin\_fields

## <span id="page-27-1"></span>1.7.1.1.30. multiple\_applications\_allowed?

## <span id="page-27-2"></span>1.7.1.1.31. billing\_address

Returns the billing address of this account

## <span id="page-27-3"></span>1.7.1.1.32. has\_billing\_address?

Returns whether this account has a billing address or not

<span id="page-27-4"></span>1.7.1.1.33. can

Give access to permission methods

{% if account.can.be\_deleted? %} <!-- do something --> {% endif %}

## <span id="page-27-5"></span>1.7.1.1.34. edit\_url

<span id="page-27-6"></span>1.7.1.1.35. edit\_ogone\_billing\_address\_url

<span id="page-27-7"></span>1.7.1.1.36. edit\_payment\_express\_billing\_address\_url

<span id="page-27-8"></span>1.7.1.1.37. edit\_braintree\_blue\_credit\_card\_details\_url

<span id="page-27-9"></span>1.7.1.1.38. domain

<span id="page-27-10"></span>1.7.1.1.39. upgraded?

<span id="page-27-11"></span>1.7.1.1.40. requires credit card?

<span id="page-27-12"></span>1.7.1.1.41. support\_email

<span id="page-27-13"></span>1.7.1.1.42. finance support email

## <span id="page-27-14"></span>1.7.2. AccountPlan drop [\(up\)](#page-22-0)

Example: Using account plan drop in liquid

<p class="notice">The examples for plan drop apply here</p>

## <span id="page-28-9"></span><span id="page-28-0"></span>1.7.2.1. Methods

## <span id="page-28-1"></span>1.7.2.1.1. selected?

Returns whether the plan is selected

```
{% if plan.selected? %}
 <p>You will signup to {{ plan.name }}</p>
{% endif %}
```
## <span id="page-28-2"></span>1.7.2.1.2. bought?

Returns whether the plan is bought

{% if plan.bought? %} <p>You are on this plan already!</p> {% endif %}

## <span id="page-28-3"></span>1.7.2.1.3. features

Returns an array of available features

## <span id="page-28-4"></span>1.7.2.1.4. setup\_fee

Returns the setup fee

## <span id="page-28-5"></span>1.7.2.1.5. name

Returns the name of the plan

<h2>We offer you a new {{ plan.name }} plan!</h2>

## <span id="page-28-6"></span>1.7.2.1.6. system\_name

Returns the system name of the plan

```
{% for plan in available_plans %}
 {% if plan.system_name == 'my_free_plan' %}
```

```
<p>You will buy our only free plan!</p>
 {% endif %}
{% endfor %}
```
## <span id="page-28-7"></span>1.7.2.1.7. id

Returns the plan id

## <span id="page-28-8"></span>1.7.2.1.8. free?

The plan is free if it is not **paid**. See the *paid?* method

```
{% if plan.free? %}
 <p>This plan is free of charge.</p>
{% else %}
```
<p>Plan costs</p> Setup fee {{ plan.setup\_fee }} Flat cost {{ plan.flat\_cost }}

{% endif %}

## <span id="page-29-0"></span>1.7.2.1.9. paid?

The plan is **paid** when it has non-zero fixed or setup fee or there are some pricing rules present

```
{% if plan.paid? %}
 <p>this plan is a paid one.</p>
{% else %}
 <p>this plan is a free one.</p>
{% endif %}
```
## <span id="page-29-1"></span>1.7.2.1.10. approval\_required?

Returns whether the plan requires approval?

{% if plan.approval\_required? %} <p>This plan requires approval.</p> {% endif %}

## <span id="page-29-2"></span>1.7.2.1.11. flat\_cost

Returns the monthly fixed fee of the plan

## <span id="page-29-3"></span>1.7.3. Alert drop [\(up\)](#page-22-0)

Example: Using alert drop in liquid

<h2>Alert details</h2> Level {{ alert.level }} Message {{ alert.message }} Utilization {{ alert.utilization }}

## <span id="page-29-4"></span>1.7.3.1. Methods

## <span id="page-29-5"></span>1.7.3.1.1. level

The alert level can be one of 50, 80, 90, 100, 120, 150, 200, 300.

## <span id="page-29-6"></span>1.7.3.1.2. message

Text message describing the alert, for example *hits per minute: 5 of 5*

## <span id="page-30-0"></span>1.7.3.1.3. utilization

Decimal number marking the actual utilization that triggered the alert *1.0 is equal to 100%*.

Used by {{ alert.utilization | times: 100 }} percent.

## <span id="page-30-1"></span>1.7.4. Application drop [\(up\)](#page-22-0)

Example: Using application drop in liquid

<h2>Application {{ application.name }} ({{ application.application\_id }})</h2> <p>{{ application.description }}</p>

## <span id="page-30-2"></span>1.7.4.1. Methods

## <span id="page-30-3"></span>1.7.4.1.1. errors

If a form of this model is rendered after an unsuccessful submit, this returns errors that occurred.

{{ application.errors.name | inline\_errors }}

## <span id="page-30-4"></span>1.7.4.1.2. id

Returns the id of the application

## <span id="page-30-5"></span>1.7.4.1.3. can\_change\_plan?

Returns **true** if changing of the application is allowed either directly or by request.

## <span id="page-30-6"></span>1.7.4.1.4. trial?

Returns true if the contract is still in the trial period.

Note: If you change the trial period length of a plan, it does not affect the existing contracts.

## <span id="page-30-7"></span>1.7.4.1.5. live?

## <span id="page-30-8"></span>1.7.4.1.6. state

There are three possible states:

- pending
- live
- suspended

## <span id="page-30-9"></span>1.7.4.1.7. remaining\_trial\_period\_days

Number of day still left in the trial period.

## <span id="page-30-10"></span>1.7.4.1.8. plan

<span id="page-31-15"></span>Returns a plan drop with the plan of the application

## <span id="page-31-0"></span>1.7.4.1.9. plan\_change\_permission\_name

Returns name of the allowed action

## <span id="page-31-1"></span>1.7.4.1.10. plan\_change\_permission\_warning

Returns a warning messenger of the allowed action

## <span id="page-31-2"></span>1.7.4.1.11. contract

## <span id="page-31-3"></span>1.7.4.1.12. admin\_url

Returns the admin\_url of the application

## <span id="page-31-4"></span>1.7.4.1.13. name

Returns the name of the application

## <span id="page-31-5"></span>1.7.4.1.14. can

<span id="page-31-6"></span>1.7.4.1.15. oauth

#### <span id="page-31-7"></span>1.7.4.1.16. pending?

Returns **true** if application state is pending

## <span id="page-31-8"></span>1.7.4.1.17. buyer\_alerts\_enabled?

## <span id="page-31-9"></span>1.7.4.1.18. description

Returns the description of the application

## <span id="page-31-10"></span>1.7.4.1.19. redirect\_url

Returns the redirect url for the OAuth of the application

## <span id="page-31-11"></span>1.7.4.1.20. filters\_limit

Returns the amount of referrer filters allowed for this application

## <span id="page-31-12"></span>1.7.4.1.21. keys\_limit

Returns the amount of application keys allowed for this application

## <span id="page-31-13"></span>1.7.4.1.22. referrer\_filters

Returns the referrer filters associated with this application

## <span id="page-31-14"></span>1.7.4.1.23. rejection\_reason

Returns the reason for rejecting an application

## <span id="page-32-0"></span>1.7.4.1.24. user\_key

Returns the user\_key of application

## <span id="page-32-1"></span>1.7.4.1.25. application id

Returns the application\_id of an application

## <span id="page-32-2"></span>1.7.4.1.26. key

Returns the application id or the user key

#### <span id="page-32-3"></span>1.7.4.1.27. url

Returns URL of the builtin detail view for this application.

#### <span id="page-32-4"></span>1.7.4.1.28. edit\_url

Returns URL of the builtin edit view for this application.

<span id="page-32-5"></span>1.7.4.1.29. update\_user\_key\_url

<span id="page-32-6"></span>1.7.4.1.30. log\_requests\_url

<span id="page-32-7"></span>1.7.4.1.31. alerts\_url

```
1.7.4.1.32. application_keys_url
```
<span id="page-32-9"></span>1.7.4.1.33. service

Service to which that application belongs to.

## <span id="page-32-10"></span>1.7.4.1.34. keys

Returns the keys of an application

```
{% case application.keys.size %}
{% when 0 %}
 Generate your application key.
{% when 1 %}
 <h4>Application key for {{ application.name }} {{ application.application_id }}</h4>
 <p>Key is: {{ application.keys.first }}</p>
{% else %}
 <h4>Application keys for {{ application.name }} {{ application.application_id }}</h4>
 <ul>
  {% for key in application.keys %}
    <li>{{ key }}</li>
  {% endfor %}
 </ul>{% endcase %}
```
<span id="page-33-0"></span>1.7.4.1.35. user\_key\_mode?

<span id="page-33-1"></span>1.7.4.1.36. app\_id\_mode?

<span id="page-33-2"></span>1.7.4.1.37. change\_plan\_url

<span id="page-33-3"></span>1.7.4.1.38. log\_requests?

<span id="page-33-4"></span>1.7.4.1.39. application\_keys

<span id="page-33-5"></span>1.7.4.1.40. extra\_fields

Returns non-hidden extra fields with values for this application Example: Print all extra fields

{% for field in application.extra\_fields %} {{ field.label }}: {{ field.value }} {% endfor %}

## <span id="page-33-6"></span>1.7.4.1.41. fields

Returns all builtin and extra fields with values for this application Example: Print all fields

{% for field in application.fields %} {{ field.label }}: {{ field.value }} {% endfor %}

## <span id="page-33-7"></span>1.7.4.1.42. builtin\_fields

Returns only builtin fields of the application

<span id="page-33-8"></span>1.7.4.1.43. cinstance

<span id="page-33-9"></span>1.7.5. ApplicationKey drop [\(up\)](#page-22-0)

<span id="page-33-10"></span>1.7.5.1. Methods

<span id="page-33-11"></span>1.7.5.1.1. id

<span id="page-33-12"></span>1.7.5.1.2. value

<span id="page-33-13"></span>1.7.5.1.3. url

<span id="page-33-14"></span>1.7.5.1.4. application

## <span id="page-33-15"></span>1.7.6. ApplicationPlan drop [\(up\)](#page-22-0)

## <span id="page-33-16"></span>1.7.6.1. Methods

## <span id="page-34-7"></span><span id="page-34-0"></span>1.7.6.1.1. selected?

Returns whether the plan is selected

{% if plan.selected? %} <p>You will signup to {{ plan.name }}</p> {% endif %}

## <span id="page-34-1"></span>1.7.6.1.2. bought?

Returns whether the plan is bought

{% if plan.bought? %} <p>You are on this plan already!</p> {% endif %}

## <span id="page-34-2"></span>1.7.6.1.3. features

Returns the visible features of the plan

```
\frac{1}{6} if plan == my_free_plan %}
  <p>These plans are the same.</p>
{% else %}
  <p>These plans are not the same.</p>
{% endif %}
```
## <span id="page-34-3"></span>1.7.6.1.4. setup\_fee

Returns the setup fee of the plan

## <span id="page-34-4"></span>1.7.6.1.5. name

Returns the name of the plan

<h2>We offer you a new {{ plan.name }} plan!</h2>

## <span id="page-34-5"></span>1.7.6.1.6. system\_name

Returns the system name of the plan

```
{% for plan in available_plans %}
 {% if plan.system_name == 'my_free_plan' %}
```

```
<p>You will buy our only free plan!</p>
 {% endif %}
{% endfor %}
```
## <span id="page-34-6"></span>1.7.6.1.7. id

Returns the plan id

## <span id="page-35-0"></span>1.7.6.1.8. free?

The plan is free if it is not **paid**. See the *paid?* method.

```
{% if plan.free? %}
 <p>This plan is free of charge.</p>
{% else %}
   <p>Plan costs</p>
   Setup fee {{ plan.setup fee }}
   Flat cost {{ plan.flat cost }}
```
{% endif %}

## <span id="page-35-1"></span>1.7.6.1.9. paid?

The plan is **paid** when it has non-zero fixed or setup fee or there are some pricing rules present

```
{% if plan.paid? %}
  <p>this plan is a paid one.</p>
{% else %}
  <p>this plan is a free one.</p>
{% endif %}
```
## <span id="page-35-2"></span>1.7.6.1.10. approval\_required?

Returns whether the plan requires approval?

```
{% if plan.approval_required? %}
 <p>This plan requires approval.</p>
{% endif %}
```
## <span id="page-35-3"></span>1.7.6.1.11. flat\_cost

Returns the monthly fixed fee of the plan

## <span id="page-35-4"></span>1.7.6.1.12. metrics

Returns the metrics of the plan

## <span id="page-35-5"></span>1.7.6.1.13. usage\_limits

Returns the usage limits of the plan

## <span id="page-35-6"></span>1.7.6.1.14. service

Returns the service of the plan

## <span id="page-35-7"></span>1.7.7. Base drop [\(up\)](#page-22-0)

## <span id="page-35-8"></span>1.7.7.1. Methods
#### 1.7.7.1.1. login\_url

# 1.7.7.1.2. user\_identified?

# 1.7.8. Base drop [\(up\)](#page-22-0)

# 1.7.8.1. Methods

# 1.7.8.1.1. errors

If a form of this model is rendered after an unsuccessful submit, this returns errors that occurred.

{{ base.errors.name | inline\_errors }}

# 1.7.8.1.2. title

Returns the title result

# 1.7.8.1.3. kind

Returns the kind of result, can be 'topic' or 'page'

## 1.7.8.1.4. url

Returns the resource url of the result

# 1.7.8.1.5. description

Returns a descriptive string for the result

# 1.7.9. BillingAddressField drop [\(up\)](#page-22-0)

# 1.7.9.1. Methods

1.7.9.1.1. input\_name

# 1.7.9.1.2. label

1.7.9.1.3. choices

# 1.7.9.1.4. errors

1.7.9.1.5. html\_id

# 1.7.9.1.6. hidden?

1.7.9.1.7. visible?

1.7.9.1.8. read\_only?

1.7.9.1.9. name

1.7.9.1.10. value

1.7.9.1.11. required

- 1.7.10. Can drop [\(up\)](#page-22-0)
- 1.7.10.1. Methods
- 1.7.10.1.1. be\_updated?
- 1.7.10.1.2. add\_referrer\_filters?
- 1.7.10.1.3. add\_application\_keys?
- 1.7.10.1.4. regenerate\_user\_key?
- 1.7.10.1.5. regenerate\_oauth\_secret?
- 1.7.10.1.6. manage\_keys?
- 1.7.10.1.7. delete\_key?
- 1.7.11. Can drop [\(up\)](#page-22-0)
- 1.7.11.1. Methods
- 1.7.11.1.1. change\_plan?
- 1.7.12. Cas drop [\(up\)](#page-22-0)
- 1.7.12.1. Methods
- 1.7.12.1.1. login\_url
- 1.7.12.1.2. user\_identified?

# 1.7.13. Contract drop [\(up\)](#page-22-0)

Plan of the contract {{ contract.plan.name }}

# 1.7.13.1. Methods

## 1.7.13.1.1. errors

If a form of this model is rendered after an unsuccessful submit, this returns errors that occurred.

{{ contract.errors.name | inline\_errors }}

#### 1.7.13.1.2. id

Returns the id

#### 1.7.13.1.3. can\_change\_plan?

Returns true if any form of change is possible

#### 1.7.13.1.4. trial?

Returns true if the contract is still in the trial period.

Note: If you change the trial period length of a plan, it does not affect the existing contracts.

#### 1.7.13.1.5. live?

#### 1.7.13.1.6. state

There are three possible states:

- pending
- live
- suspended

#### 1.7.13.1.7. remaining\_trial\_period\_days

Number of day still left in the trial period.

#### 1.7.13.1.8. plan

Returns the plan of the contract

#### 1.7.13.1.9. plan\_change\_permission\_name

Returns name of the allowed action

#### 1.7.13.1.10. plan\_change\_permission\_warning

Returns a warning messenger of the allowed action

1.7.13.1.11. contract

# 1.7.14. Country drop [\(up\)](#page-22-0)

1.7.14.1. Methods

## 1.7.14.1.1. errors

If a form of this model is rendered after an unsuccessful submit, this returns errors that occurred.

{{ country.errors.name | inline\_errors }}

1.7.14.1.2. to\_str

1.7.14.1.3. code

1.7.14.1.4. label

1.7.15. CountryField drop [\(up\)](#page-22-0)

1.7.15.1. Methods

1.7.15.1.1. value

Returns ID of the country

 ${ \}$  account.fields.country.value  ${ }$  => 42

compare with:

{{ account.fields.country }} => 'United States'

1.7.15.1.2. name

Returns system name of the field

1.7.15.1.3. required

1.7.15.1.4. hidden?

1.7.15.1.5. hidden

1.7.15.1.6. visible?

1.7.15.1.7. visible

1.7.15.1.8. read\_only

1.7.15.1.9. errors

1.7.15.1.10. input\_name

1.7.15.1.11. html\_id

#### 1.7.15.1.12. label

Returns label of the field

{{ account.fields.country.label }} <!-- => 'Country' -->

#### 1.7.15.1.13. to\_str

Returns name of the country

{{ account.fields.country }} => 'United States'

## 1.7.15.1.14. choices

# 1.7.16. CurrentUser drop [\(up\)](#page-22-0)

# 1.7.16.1. Methods

## 1.7.16.1.1. errors

If a form of this model is rendered after an unsuccessful submit, this returns errors that occurred.

{{ current\_user.errors.name | inline\_errors }}

#### 1.7.16.1.2. admin?

Returns whether the user is an admin.

{% if user.admin? %} <p>You are an admin of your account.</p> {% endif %}

#### 1.7.16.1.3. username

Returns the username of the user, html escaped.

#### 1.7.16.1.4. account

Returns the account of the user.

#### 1.7.16.1.5. name

Returns the first and surname of the user.

#### 1.7.16.1.6. email

Returns the email of the user.

# 1.7.16.1.7. password\_required?

This method will return **true** for users using the builtin Developer Portal authentication mechanisms and **false** for those that are authenticated via Janrain, CAS or other single-sign-on method.

```
{{ if user.password_required? }}
```
{{ endif }}

## 1.7.16.1.8. sections

Returns the list of sections the user has access to.

```
\frac{1}{6} if user.sections.size > 0 %}
 <p>You can access following sections of our portal:</p>
  <ul>
  {% for section in user.sections %}
   <li>{{ section }}</li>
  {% endfor %}
 </ul>{% endif %}
```
#### 1.7.16.1.9. role

Returns the role of the user

#### 1.7.16.1.10. roles\_collection

Retuns a list of available roles for the user

```
{% for role in user.roles_collection %}
 <li>
  <label for="user_role_{{ role.key }}">
    \{ role.text \}</label>
  \langleli\rangle{% endfor %}
```
#### 1.7.16.1.11. url

Return the resource url of the user

{{ 'Delete' | delete\_button: user.url }}

#### 1.7.16.1.12. edit\_url

Return the url to edit the user

{{ 'Edit' | link\_to: user.edit\_url, title: 'Edit', class: 'action edit' }}

1.7.16.1.13. can

Exposes rights of current user which are dependent on your settings and user's role. You can call these methods on the returned object:

- invite\_user?
- create\_application?
- $\bullet$ see\_log\_requests?

```
{% if current_user.can.see_log_requests? and application.log_requests? %}
  (<a href="{{ application.log_requests_url }}" class="action edit">App Request Log</a>)
{% endif %}
```
# 1.7.16.1.14. extra\_fields

Returns non-hidden extra fields with values for this user Example: Print all extra fields

```
{% for field in user.extra_fields %}
 {{ field.label }}: {{ field.value }}
{% endfor %}
```
## 1.7.16.1.15. fields

Returns all fields with values for this user Example: Print all fields

```
{% for field in user.fields %}
 {{ field.label }}: {{ field.value }}
{% endfor %}
```
#### 1.7.16.1.16. builtin\_fields

Returns all builtin fields with values for this user

# 1.7.17. Error drop [\(up\)](#page-22-0)

When a form fails to submit because of invalid data, the **errors** array will be available on the related model.

# 1.7.17.1. Methods

#### 1.7.17.1.1. attribute

Returns attribute of the model to this error is related

{{ account.errors.org\_name.first.attribute }} <!-- org\_name -->

#### 1.7.17.1.2. message

Returns description of the error

{{ account.errors.first.message }} <!-- cannot be blank -->

# 1.7.17.1.3. value

Returns value of the attribute to which the **error** is related

```
{{ account.errors.org_name.first.value }}
<!-- => "ACME Co." -->
```
# 1.7.17.1.4. to\_str

Returns full description of the error (includes the attribute name)

```
{{ model.errors.first }}
<!-- => "Attribute can't be blank" -->
```
# 1.7.18. Errors drop [\(up\)](#page-22-0)

Example: get all errors

```
{% for error in form.errors %}
 attribute: {{ error.attribute }}
 ...
{% endfor %}
```
## 1.7.18.1. Methods

#### 1.7.18.1.1. empty?

Returns true if there are no errors

{% if form.errors == empty %} Congratulations! You have no errors! {% endif %}

#### 1.7.18.1.2. present?

Returns true if there are some errors

{% if form.errors == present %} Sorry, there were some errors. {% endif %}

# 1.7.19. Feature drop [\(up\)](#page-22-0)

#### 1.7.19.1. Methods

1.7.19.1.1. errors

If a form of this model is rendered after an unsuccessful submit, this returns errors that occurred.

{{ feature.errors.name | inline\_errors }}

1.7.19.1.2. name

Returns the name of the feature

<h2>Feature {{ feature.name }}</h2>

#### 1.7.19.1.3. description

Returns the description of the feature

## 1.7.19.1.4. has\_description?

Returns whether the feature has description

{% if feature.has\_description? %} {{ feature.description }} {% else %} This feature has no description. {% endif %}

# 1.7.20. Field drop [\(up\)](#page-22-0)

# 1.7.20.1. Methods

#### 1.7.20.1.1. value

Returns value of the field

Name: {{ account.fields.first\_name.value }}

#### 1.7.20.1.2. name

Returns system name of the field

#### 1.7.20.1.3. required

1.7.20.1.4. hidden?

1.7.20.1.5. hidden

1.7.20.1.6. visible?

1.7.20.1.7. visible

1.7.20.1.8. read\_only

### 1.7.20.1.9. errors

# 1.7.20.1.10. input\_name

Returns name for the HTML input that is expected when the form is submitted.

<!-- the 'name' attribute will be 'account[country]' -->

## 1.7.20.1.11. html\_id

Returns a unique field identifier that is commonly used as HTML ID attribute.

{{ account.fields.country.html\_id }} <!-- => 'account\_country' -->

#### 1.7.20.1.12. label

Returns label of the field

```
{{ account.fields.country.label }}
<!-- => 'Country' -->
```
## 1.7.20.1.13. to\_str

Returns value of the field if used as variable

```
{{ account.fields.first_name }} => 'Tom'
```
#### 1.7.20.1.14. choices

Returns array of choices available for that field, if any. For example for a field called **fruit** it may respond with **['apple', 'bannana', 'orange']**.

You can define choices in the 3scale Admin Portal under Audience > Accounts > Settings > Fields Definitions. Each of the array elements responds to **id** and **label** which are usually just the same unless the field is a special builtin one (like **country**). It is recommended to use those methods rather that output the **choice** 'as is' for future compatibility.

```
{% for choice in field.choices %}
 <select name="{{ field.input_name }}" id="{{ field.html_id }}_id"
      class="{{ field.errors | error_class }}">
 <option \% if field.value == choice %} selected \% endif %} value="\{ choice.id \}">
  {{ choice }}
 </option>
{% endfor %}
```
# 1.7.21. Flash drop [\(up\)](#page-22-0)

#### 1.7.21.1. Methods

#### 1.7.21.1.1. messages

Return an array of messages

```
{% for message in flash.messages %}
 <p id="flash-{{ message.type }}">
  {{ message.text }}
 </p>{% endfor %}
```
# 1.7.22. Forum drop [\(up\)](#page-22-0)

# 1.7.22.1. Methods

#### 1.7.22.1.1. enabled?

Returns **true** if you have forum functionality enabled.

```
{% if forum.enabled? %}
 <a href="/forum">Check out our forum!</a>
{% endif %}
```
# 1.7.22.1.2. latest\_posts

# 1.7.23. I18n drop [\(up\)](#page-22-0)

Provide useful strings for i18n support.

{{ object.some\_date | date: i18n.long\_date }}

# 1.7.23.1. Methods

1.7.23.1.1. short\_date

Alias for **%b %d**

# Dec 11

1.7.23.1.2. long\_date

Alias for **%B %d, %Y**

December 11, 2013

# 1.7.23.1.3. default\_date

Alias for **%Y-%m-%d**

2013-12-11

# 1.7.24. Invitation drop [\(up\)](#page-22-0)

```
Email: {{ invitation.email }}
<tr id="invitation_{{ invitation.id }}">
 <td> {{ invitation.email }} </td>
 <td> {{ invitation.sent_at | date: i18n.short_date }} </td>
 <td>
  {% if invitation.accepted? %}
    yes, on {{invitation.accepted_at | format: i18n.short_date }}
  {% else %}
    no
  {% endif %}
 \langle t \, ds\langle tr \rangle
```
# 1.7.24.1. Methods

## 1.7.24.1.1. errors

If a form of this model is rendered after an unsuccessful submit, this returns errors that occurred.

{{ invitation.errors.name | inline\_errors }}

#### 1.7.24.1.2. email

Returns email address

#### 1.7.24.1.3. accepted?

Returns true if the invitation was accepted

#### 1.7.24.1.4. accepted\_at

Returns a date if the invitations was accepted

{{ invitation.accepted\_at | date: i18n.short\_date }}

#### 1.7.24.1.5. sent\_at

Returns the creation date

{{ invitation.sent\_at | date: i18n.short\_date }}

#### 1.7.24.1.6. resend\_url

Returns the url for resend the invitation

{{ "Resend" | update\_button: invitation.resend\_url}}

#### 1.7.24.1.7. url

Returns the resource url

{{ "Delete" | delete\_button: invitation.url }}

# 1.7.25. Invoice drop [\(up\)](#page-22-0)

#### 1.7.25.1. Methods

#### 1.7.25.1.1. errors

If a form of this model is rendered after an unsuccessful submit, this returns errors that occurred.

{{ invoice.errors.name | inline\_errors }}

#### 1.7.25.1.2. friendly\_id

#### Returns a friendly id

<td> {{ invoice.id }} </td> <td> {{ invoice.name }} </td> <td> {{ invoice.state }} </td> <td> {{ invoice.cost }} {{ invoice.currency }} </td>

#### 1.7.25.1.3. name

String composed by month and year

#### 1.7.25.1.4. state

#### 1.7.25.1.5. cost

Returns a number with two decimals

# 23.00

1.7.25.1.6. currency

#### 1.7.25.1.7. cost\_without\_vat

Returns cost withot VAT

#### 1.7.25.1.8. vat\_amount

Returns vat ammount

#### 1.7.25.1.9. exists\_pdf?

Return true if the pdf was generated

# 1.7.25.1.10. period\_begin

{{ invoice.period\_begin | date: i18n.short\_date }}

#### 1.7.25.1.11. period\_end

{{ invoice.period\_end | date: i18n.long\_date }}

#### 1.7.25.1.12. issued\_on

{{ invoice.issued\_on | date: i18n.long\_date }}

## 1.7.25.1.13. due\_on

{{ invoice.due\_on | date: i18n.long\_date }}

## 1.7.25.1.14. paid\_on

{{ invoice.paid\_on | date: i18n.long\_date }}

## 1.7.25.1.15. vat\_code

## 1.7.25.1.16. fiscal\_code

#### 1.7.25.1.17. account

Return a AccountDrop

#### 1.7.25.1.18. buyer\_account

#### 1.7.25.1.19. line\_items

Returns a array of LineItemDrop

```
{% for line_item in invoice.line_items %}
 <tr class="line_item {% cycle 'odd', 'even' %}">
  <th>{{ line_item.name }}</th>
  <td>{{ line_item.description }}</td>
  <td>{{ line_item.quantity }}</td>
  <td>{{ line_item.cost }}</td>
 \langle tr \rangle{% endfor %}
```
# 1.7.25.1.20. payment\_transactions

Returns a array of PaymentTransactionDrop

{% for payment\_transaction in invoice.payment\_transactions %} <tr>

```
<td> {% if payment_transaction.success? %} Success {% else %} Failure {% endif %} </td>
  <td> {{ payment_transaction.created_at }} </td>
  <td> {{ payment_transaction.reference }} </td>
  <td> {{ payment_transaction.message }} </td>
  <td> {{ payment_transaction.amount }} {{ payment_transaction.currency }} </td>
 \langle tr \rangle{% endfor %}
```
#### 1.7.25.1.21. url

Return the resource url of the invoice

{{ "Show" | link\_to: invoice.url }}

#### 1.7.25.1.22. pdf\_url

Return the resource url of the invoice pdf

{{ "PDF" | link\_to: invoice.pdf\_url }}

# 1.7.26. Janrain drop [\(up\)](#page-22-0)

#### 1.7.26.1. Methods

- 1.7.26.1.1. login\_url
- 1.7.26.1.2. user\_identified?
- 1.7.26.1.3. session\_url
- 1.7.26.1.4. relying\_party

#### 1.7.27. LineItem drop [\(up\)](#page-22-0)

#### 1.7.27.1. Methods

#### 1.7.27.1.1. errors

If a form of this model is rendered after an unsuccessful submit, this returns errors that occurred.

{{ line\_item.errors.name | inline\_errors }}

#### 1.7.27.1.2. name

```
{% for line_item in invoice.line_items %}
 <tr class="line_item {% cycle 'odd', 'even' %}">
  <th>{{ line_item.name }}</th>
  <td>{{ line_item.description }}</td>
  <td>{{ line_item.quantity }}</td>
```
<td>{{ line\_item.cost }}</td>  $\langle tr \rangle$ {% endfor %}

1.7.27.1.3. description

1.7.27.1.4. quantity

1.7.27.1.5. cost

# 1.7.28. Message drop [\(up\)](#page-22-0)

## 1.7.28.1. Methods

## 1.7.28.1.1. errors

If a form of this model is rendered after an unsuccessful submit, this returns errors that occurred.

{{ message.errors.name | inline\_errors }}

#### 1.7.28.1.2. id

Returns the id of the message

#### 1.7.28.1.3. subject

If subject is not present then either a truncated body or **(no subject)** string is returned.

#### 1.7.28.1.4. body

Body of the message

#### 1.7.28.1.5. created\_at

Returns the creation date

{{ message.created\_at | date: i18n.short\_date }}

#### 1.7.28.1.6. url

URL of the message detail, points either to inbox or outbox.

#### 1.7.28.1.7. state

Either 'read' or 'unread'

#### 1.7.28.1.8. sender

Returns the name of the sender

#### 1.7.28.1.9. to

Returns the name of the receiver

1.7.28.1.10. recipients

# 1.7.29. Message drop [\(up\)](#page-22-0)

#### 1.7.29.1. Methods

## 1.7.29.1.1. type

The possible types of the messages are:

- success (not used by now)
- $\bullet$  info
- warning
- danger

#### 1.7.29.1.2. text

# 1.7.30. Metric drop [\(up\)](#page-22-0)

#### 1.7.30.1. Methods

#### 1.7.30.1.1. errors

If a form of this model is rendered after an unsuccessful submit, this returns errors that occurred.

{{ metric.errors.name | inline\_errors }}

#### 1.7.30.1.2. unit

Returns the unit of the metric

This metric is measured in {{ metric.unit | pluralize }}

#### 1.7.30.1.3. description

Returns the description of the metric

#### 1.7.30.1.4. name

Returns the name of the metric

<h4>Metric {{ metric.name }}</h4> <p>{{ metric.description }}</p>

#### 1.7.30.1.5. system\_name

Returns the system name of this metric

<h4>Metric {{ metric.name }}</h4> <p>{{ metric.system\_name }}</p>

#### 1.7.30.1.6. usage\_limits

Returns the usage limits of the metric

```
\% if metric.usage_limits.size > 0 %}
  <p>Usage limits of the metric</p>
  <sub>u</sub></sub>
   {% for usage_limit in metric.usage_limits %}
    <li>{{ usage_limit.period }} : {{ usage_limit.value }}</li>
   {% endfor %}
  </ul>{% else %}
  <p>This metric has no usage limits</p>
{% endif %}
```
#### 1.7.30.1.7. pricing\_rules

Returns the pricing rules of the metric

```
\frac{1}{6} if metric.pricing rules.size > 0 %}
 <p>Pricing rules of the metric</p>
 <ul>
 {% for pricing_rule in metric.pricing_rules %}
  <li>{{ pricing_rule.cost_per_unit }}</li>
 {% endfor %}
 </ul>
```
{% else %} <p>This metric has no pricing rules</p> {% endif %}

#### 1.7.30.1.8. has\_parent

# 1.7.31. Page drop [\(up\)](#page-22-0)

#### 1.7.31.1. Methods

#### 1.7.31.1.1. errors

If a form of this model is rendered after an unsuccessful submit, this returns errors that occurred.

{{ page.errors.name | inline\_errors }}

#### 1.7.31.1.2. title

Returns the title of the page

<title>{{ page.title }}</title>

## 1.7.31.1.3. system\_name

Returns system name of the page

```
{% if page.system_name == 'my_page' %}
 {% include 'custom_header' %}
{% endif %}
```
# 1.7.32. Page drop [\(up\)](#page-22-0)

# 1.7.32.1. Methods

# 1.7.32.1.1. errors

If a form of this model is rendered after an unsuccessful submit, this returns errors that occurred.

{{ page.errors.name | inline\_errors }}

## 1.7.32.1.2. title

1.7.32.1.3. kind

1.7.32.1.4. url

1.7.32.1.5. description

# 1.7.33. Pagination drop [\(up\)](#page-22-0)

1.7.33.1. Methods

# 1.7.33.1.1. page\_size

Number of items on one full page.

```
{% for part in pagination.parts %}
 {% if part.is_link %}
  {% case part.rel %}
  {% when 'previous' %}
   {% assign css_class = 'previous_page' %}
  {% when 'next' %}
   \frac{1}{6} assign css_class = 'next_page' %}
  {% else %}
   \% assign css_class = "\%}
  {% endcase %}
```

```
\alpha class="{{ css_class }}" rel="{{ part.rel}}" href="{{ part.url }}">{{ part.title }}\alpha{% else %}
   {% case part.rel %}
   {% when 'current' %}
     <em class="current">{{ part.title }}</em>
   {% when 'gap' %}
     …
   {% else %}
     {{ part.title }}
   {% endcase %}
  {% endif %}
 {% endfor %}
<!-- Outputs:
 ============================================
 <a class="previous_page" rel="prev" href="?page=7">&#x2190; Previous</a>
 <a rel="start" href="?page=1">1</a>
 <a href="?page=2">2</a>
 <a href="?page=3">3</a>
 <a href="?page=4">4</a>
 <a href="?page=5">5</a>
 <a href="?page=6">6</a>
 <a rel="prev" href="?page=7">7</a>
 <em class="current">8</em>
 <a rel="next" href="?page=9">9</a>
 <a href="?page=10">10</a>
 <a href="?page=11">11</a>
 <a href="?page=12">12</a>
 …
 <a href="?page=267">267</a>
 <a href="?page=268">268</a>
 <a class="next_page" rel="next" href="?page=9">Next &#x2192;</a>
    =======================================
-->
```
#### 1.7.33.1.2. current\_page

Number of the currently selected page.

#### 1.7.33.1.3. current\_offset

Items skipped so far.

#### 1.7.33.1.4. pages

Total number of pages.

#### 1.7.33.1.5. items

Total number of items in all pages together.

#### 1.7.33.1.6. previous

Number of the previous page or empty.

# 1.7.33.1.7. next

Number of the next page or empty.

#### 1.7.33.1.8. parts

Elements that help to render a user-friendly pagination. See the [[part-drop[part drop] for more information.

# 1.7.34. Part drop [\(up\)](#page-22-0)

## 1.7.34.1. Methods

1.7.34.1.1. url

1.7.34.1.2. rel

1.7.34.1.3. current?

1.7.34.1.4. is\_link

1.7.34.1.5. title

1.7.34.1.6. to\_s

# 1.7.35. PaymentGateway drop [\(up\)](#page-22-0)

#### 1.7.35.1. Methods

#### 1.7.35.1.1. braintree\_blue?

Returns whether current payment gateway is braintreepayments.com

#### 1.7.35.1.2. authorize\_net?

Returns whether current payment gateway is authorize.Net

#### 1.7.35.1.3. type

Returns the type of this payment gateway.

# 1.7.36. PaymentTransaction drop [\(up\)](#page-22-0)

#### 1.7.36.1. Methods

1.7.36.1.1. errors

If a form of this model is rendered after an unsuccessful submit, this returns errors that occurred.

{{ payment\_transaction.errors.name | inline\_errors }}

## 1.7.36.1.2. currency

```
Returns the currency
```

```
{% for payment_transaction in invoice.payment_transactions %}
 <tr><td> {% if payment_transaction.success? %} Success {% else %} Failure {% endif %} </td>
  <td> {{ payment_transaction.created_at }} </td>
  <td> { payment_transaction.reference }} </td>
  <td> {{ payment_transaction.message }} </td>
  <td> {{ payment_transaction.amount }} {{ payment_transaction.currency }} </td>
 \langle tr \rangle{% endfor %}
```
#### 1.7.36.1.3. amount

Returns the amount

#### 1.7.36.1.4. created\_at

Returns the creation date

#### 1.7.36.1.5. success?

Returns true if was success

#### 1.7.36.1.6. message

Returns the message of the transaction

#### 1.7.36.1.7. reference

Returns the reference

# 1.7.37. PlanFeature drop [\(up\)](#page-22-0)

# 1.7.37.1. Methods

#### 1.7.37.1.1. errors

If a form of this model is rendered after an unsuccessful submit, this returns errors that occurred.

{{ plan\_feature.errors.name | inline\_errors }}

#### 1.7.37.1.2. name

Returns the name of the feature

<h2>Feature {{ feature.name }}</h2>

#### 1.7.37.1.3. description

Returns the description of the feature

#### 1.7.37.1.4. has\_description?

Returns whether the feature has description

```
{% if feature.has_description? %}
 {{ feature.description }}
{% else %}
  This feature has no description.
{% endif %}
```
1.7.37.1.5. enabled?

# 1.7.38. Post drop [\(up\)](#page-22-0)

## 1.7.38.1. Methods

#### 1.7.38.1.1. errors

If a form of this model is rendered after an unsuccessful submit, this returns errors that occurred.

{{ post.errors.name | inline\_errors }}

#### 1.7.38.1.2. body

Text of the post.

1.7.38.1.3. topic

Every post belongs to a [[topic-drop[topic]

#### 1.7.38.1.4. created\_at

Date when this post created

{{ post.created\_at | date: i18n.short\_date }}

1.7.38.1.5. url

The url of this post within its topic

# 1.7.39. Post drop [\(up\)](#page-22-0)

#### 1.7.39.1. Methods

#### 1.7.39.1.1. errors

If a form of this model is rendered after an unsuccessful submit, this returns errors that occurred.

{{ post.errors.name | inline\_errors }}

1.7.39.1.2. title

1.7.39.1.3. kind

1.7.39.1.4. url

1.7.39.1.5. description

# 1.7.40. PricingRule drop [\(up\)](#page-22-0)

# 1.7.40.1. Methods

## 1.7.40.1.1. cost\_per\_unit

Returns the cost per unit of the pricing rule Example: Using pricing rule drop in liquid

<h2>Pricing rule</h2> Min value { pricing\_rule.min }} Max value {{ pricing\_rule.max }} Cost per unit {{ pricing\_rule.cost\_per\_unit }}

#### 1.7.40.1.2. min

Returns the minimum value of the pricing rule

#### 1.7.40.1.3. max

Returns the maximum value of the pricing rule

#### 1.7.40.1.4. plan

Returns plan of pricing rule

# 1.7.41. Provider drop [\(up\)](#page-22-0)

# 1.7.41.1. Methods

#### 1.7.41.1.1. name

Returns the name of your organization.

Domain {{ provider.domain }}

{% if provider.multiple\_applications\_allowed? %}

```
<p>Applications</p>
   <ul>
   {% for app in account.applications %}
    \langleli>{{ app.name }}\langleli>
   {% endfor %}
   </ul>{% else %}
  Application {{ account.applications.first.name }}
{% endif %}
For general questions contact us at {{ provider.support_email }},
for invoice or payment related questions contact us at \{ provider finance support email \}
```
#### 1.7.41.1.2. payment\_gateway

Returns the payment gateway associated with your organization

#### 1.7.41.1.3. domain

Domain of your Developer Portal

#### 1.7.41.1.4. timezone

Returns the timezone that you use. You can change your timezone in the Admin Portal. Select Dashboard > Account Settings. In the Overview page, scroll down to Account Details, click Edit and modify the Time Zone field.

#### 1.7.41.1.5. support\_email

Support email of the account

#### 1.7.41.1.6. finance\_support\_email

Finance support email of the account

#### 1.7.41.1.7. telephone\_number

Returns the telephone number of the account

#### 1.7.41.1.8. multiple\_applications\_allowed?

True if developers can have more separate applications with their own keys, stats, and so on. This depends on your 3scale plan.

{% if provider.multiple\_applications\_allowed? %}

```
<p>Applications</p>
<ul>
{% for app in account.applications %}
 <li>{{ app.name }}</li>
{% endfor %}
</ul>
```

```
{% else %}
 Application {{ account.applications.first.name }}
{% endif %}
```
## 1.7.41.1.9. logo\_url

Return the logo url

П

## 1.7.41.1.10. multiple\_services\_allowed?

True if your 3scale plan allows you to manage multiple APIs as separate services.

```
{% if provider.multiple_services_allowed? %}
 {% for service in provider.services %}
   Service {{ service.name }} is available.
 {% endfor %}
{% endif %}
```
#### 1.7.41.1.11. finance\_allowed?

#### 1.7.41.1.12. multiple\_users\_allowed?

True if the developer accounts can have multiple logins associated with them. This depends on your 3scale plan and if its visibility has been turned on for your Developer Portal in the Admin Portal under Audience > Developer Portal > Feature Visibility.

```
{% if provider.multiple_users_allowed? %}
 <ul id="subsubmenu">
   <li>{{ 'Users' | link_to: urls.users }}
   \langleli\rangle<li>{{ 'Sent invitations' | link_to: urls.invitations }}
   \langle/li\rangle</ul>{% endif %}
```
#### 1.7.41.1.13. account\_plans

Returns all published account plans.

```
<p>We offer following account plans:</p>
<ul>
{% for plan in model.account_plans %}
 \langleli>\{ plan.name \} \langleli>
{% endfor %}
</ul>
```
#### 1.7.41.1.14. services

Returns all defined services.

<p>You can signup to any of our services!</p> <ul> {% for service in provider.services %} <li>{{ service.name }} <a href="/signup/service/{{ service.system\_name }}">Signup!</a></li> {% endfor %}

#### 1.7.41.1.15. signups\_enabled?

You can enable or disable signups in the 3scale Admin Portal under Audience > Accounts > Settings > Usage Rules>.

#### 1.7.41.1.16. account management enabled?

You can enable or disable account management in the 3scale Admin Portal under Audience > Accounts > Settings > Usage Rules>.

# 1.7.42. ReferrerFilter drop [\(up\)](#page-22-0)

1.7.42.1. Methods

1.7.42.1.1. id

1.7.42.1.2. value

1.7.42.1.3. delete\_url

1.7.42.1.4. application

# 1.7.43. Request drop [\(up\)](#page-22-0)

Example: Using request drop in liquid

<h2>Request details</h2> URI {{ request.request\_uri }} Host {{ request.host }} Host and port {{ request.host\_with\_port }}

# 1.7.43.1. Methods

#### 1.7.43.1.1. request\_uri

Returns the URI of the request

#### 1.7.43.1.2. host\_with\_port

Returns the host with port of the request

#### 1.7.43.1.3. host

Returns the host part of the request URL

# 1.7.43.1.4. path

Returns the path part of the request URL

 $\%$  if request.path ==  $\%$ Welcome on a landing page! {% else %} This just an ordinary page. {% endif %}

# 1.7.44. Role drop [\(up\)](#page-22-0)

# 1.7.44.1. Methods

## 1.7.44.1.1. name

Return internal name of the role, important for the system

## 1.7.44.1.2. description

Return a descriptiptive text for the role

# 1.7.45. Search drop [\(up\)](#page-22-0)

# 1.7.45.1. Methods

# 1.7.45.1.1. errors

If a form of this model is rendered after an unsuccessful submit, this returns errors that occurred.

```
{{ search.errors.name | inline_errors }}
```
# 1.7.45.1.2. query

Returns the searched string

```
<h3>{{ search.token }}</h3>
<p>found on {{ search.total_found }} {{ search.item | pluralize }} </p>
<dl>
 {% for result in search.results %}
  <dt>
    [ {{ result.kind | capitalize}} ]
   {{ result.title | link_to: result.url }}
  </dt><dd>
    {{ result.description }}
  </dd>{% endfor %}
</dl>
```
## 1.7.45.1.3. total\_found

Returns the number of matching elements

#### 1.7.45.1.4. results

Returs an array of results for que search

# 1.7.46. Service drop [\(up\)](#page-22-0)

## 1.7.46.1. Methods

#### 1.7.46.1.1. errors

If a form of this model is rendered after an unsuccessful submit, this returns errors that occurred.

{{ service.errors.name | inline\_errors }}

#### 1.7.46.1.2. name

Returns the name of the service

#### 1.7.46.1.3. system\_name

Returns the system name of the service

{% case service.system\_name %} {% when 'api' %} API is our newest service! {% when 'old' %} Unfortunately we dont allow more signups to our old service. {% endcase %}

#### 1.7.46.1.4. description

Returns the description of the service

#### 1.7.46.1.5. subscribed?

Returns whether the service is subscribed

{% if service.subscribed? %} <p>You already subscribed this service.</p> {% endif %}

#### 1.7.46.1.6. subscription

Returns a subscription(**ServiceContract** drop) if the currently logged in user is subscribed to this service, Nil otherwise.

{% if service.subscription %} Your applications for service {{ service.name }} are:

```
{% for app in service.subscription.applications %}
   \{ app.name \} -br/>
 {% endfor %}
{% else %}
  <p>You are not subscribed to this.</p>
{% endif %}
```
## 1.7.46.1.7. subscribable?

## 1.7.46.1.8. subscribe\_url

## 1.7.46.1.9. application\_plans

Returns the published application plans of the service

```
{% for service in model.services %}
 <h4>{{ service.name }} application plans:</h4>
 <dl>
 {% for application_plan in service.application_plans %}
  <dt>{{ application_plan.name }}</dt>
  <dd>{{ application_plan.system_name }}</dd>
 {% endfor %}
 </dl>{% endfor %}
```
#### 1.7.46.1.10. service\_plans

Returns the *published* service plans of the service

```
<p>We offer following service plans:</p>
<dl>
{% for service in model.services %}
{% for service_plan in service.service_plans %}
  <dt>{{ service_plan.name }}</dt>
  <dd>{{ service_plan.system_name }}</dd>
 {% endfor %}
{% endfor %}
</dl>
```
# 1.7.46.1.11. plans

Returns the application plans of the service

#### 1.7.46.1.12. features

Returns the visible features of the service

```
\frac{1}{6} if service.features.size > 0 %}
 <p>{{ service.name }} has following features:</p>
 <ul>{% for feature in service.features %}
  <li>{{ feature.name }}</li>
 {% endfor %}
```
 $<$ /ul $>$ {% else %} <p>Unfortunately, {{ service.name }} currently has no features.</p> {% endif %}

#### 1.7.46.1.13. apps\_identifier

Depending on the authentication mode set, returns either 'ID', 'API key' or 'Client ID' for OAuth authentication.

{{ service.application\_key\_name }}

#### 1.7.46.1.14. backend\_version

## 1.7.46.1.15. referrer\_filters\_required?

## 1.7.46.1.16. metrics

Returns the metrics of the service

<p>On {{ service.name }} we measure following metrics:</p> <ul> {% for metric in service.metrics %} <li>{{ metric.name }}</li> {% endfor %}  $<$ /ul $>$ 

#### 1.7.46.1.17. support\_email

Support email of the service

# 1.7.47. ServiceContract drop [\(up\)](#page-22-0)

# 1.7.47.1. Methods

#### 1.7.47.1.1. errors

If a form of this model is rendered after an unsuccessful submit, this returns errors that occurred.

{{ service\_contract.errors.name | inline\_errors }}

#### 1.7.47.1.2. id

#### 1.7.47.1.3. can\_change\_plan?

Returns true if any form of change is possible

#### 1.7.47.1.4. trial?

Returns true if the contract is still in the trial period.

Note: If you change the trial period length of a plan, it does not affect the existing contracts.

## 1.7.47.1.5. live?

#### 1.7.47.1.6. state

There are three possible states:

- pending
- live
- suspended

## 1.7.47.1.7. remaining\_trial\_period\_days

Number of day still left in the trial period.

## 1.7.47.1.8. plan

Returns the plan of the contract

## 1.7.47.1.9. plan\_change\_permission\_name

Returns name of the allowed action

## 1.7.47.1.10. plan\_change\_permission\_warning

Returns a warning messenger of the allowed action

1.7.47.1.11. contract

1.7.47.1.12. name

1.7.47.1.13. system\_name

1.7.47.1.14. change\_plan\_url

1.7.47.1.15. service

1.7.47.1.16. applications

#### 1.7.47.1.17. can

Exposes specific rights of the current user for that subscription.

```
{% if subscription.can.change_plan? %}
 ...
{% endif %}
```
# 1.7.48. ServicePlan drop [\(up\)](#page-22-0)

# 1.7.48.1. Methods

## 1.7.48.1.1. selected?

Returns whether the plan is selected

```
{% if plan.selected? %}
 <p>You will signup to {{ plan.name }}</p>
{% endif %}
```
#### 1.7.48.1.2. bought?

Returns whether the plan is bought

{% if plan.bought? %} <p>You are on this plan already!</p> {% endif %}

## 1.7.48.1.3. features

Returns the visible features of the plan

 $\%$  if plan == my\_free\_plan %} <p>These plans are the same.</p> {% else %} <p>These plans are not the same.</p> {% endif %}

# 1.7.48.1.4. setup\_fee

Returns the setup fee of the plan

#### 1.7.48.1.5. name

Returns the name of the plan

<h2>We offer you a new {{ plan.name }} plan!</h2>

#### 1.7.48.1.6. system\_name

Returns the system name of the plan

```
{% for plan in available_plans %}
 {% if plan.system_name == 'my_free_plan' %}
```

```
<p>You will buy our only free plan!</p>
 {% endif %}
{% endfor %}
```
1.7.48.1.7. id

Returns the plan id

# 1.7.48.1.8. free?

The plan is free if it is not **paid**. See the *paid?* method

```
{% if plan.free? %}
  <p>This plan is free of charge.</p>
{% else %}
   <p>Plan costs</p>
   Setup fee {{ plan.setup_fee }}
   Flat cost {{ plan.flat cost }}
{% endif %}
```
# 1.7.48.1.9. paid?

The plan is **paid** when it has non-zero fixed or setup fee or there are some pricing rules present

```
{% if plan.paid? %}
 <p>this plan is a paid one.</p>
{% else %}
 <p>this plan is a free one.</p>
{% endif %}
```
# 1.7.48.1.10. approval\_required?

Returns whether the plan requires approval?

{% if plan.approval\_required? %} <p>This plan requires approval.</p> {% endif %}

# 1.7.48.1.11. flat\_cost

Returns the monthly fixed fee of the plan

1.7.48.1.12. service

Example: Using service plan drop in liquid

<p class="notice">The examples for plan drop apply here</p> Service of this plan {{ plan.service.name }}

# 1.7.49. TimeZone drop [\(up\)](#page-22-0)

# 1.7.49.1. Methods

1.7.49.1.1. full\_name

1.7.49.1.2. to\_str

# 1.7.50. Today drop [\(up\)](#page-22-0)

## 1.7.50.1. Methods

1.7.50.1.1. month

Returns current month (1-12)

1.7.50.1.2. day

Returns current day of the month (1-31)

#### 1.7.50.1.3. year

Returns current year Example: Create dynamic copyright

©{{ today.year }}

## 1.7.50.1.4. beginning\_of\_month

Returns date of beginning of current month

This month began on {{ today.beginning\_of\_month | date: '%A' }}

# 1.7.51. Topic drop [\(up\)](#page-22-0)

## 1.7.51.1. Methods

#### 1.7.51.1.1. errors

If a form of this model is rendered after an unsuccessful submit, this returns errors that occurred.

{{ topic.errors.name | inline\_errors }}

#### 1.7.51.1.2. title

1.7.51.1.3. kind

1.7.51.1.4. url

1.7.51.1.5. description

1.7.52. Topic drop [\(up\)](#page-22-0)

1.7.52.1. Methods

## 1.7.52.1.1. errors

If a form of this model is rendered after an unsuccessful submit, this returns errors that occurred.

{{ topic.errors.name | inline\_errors }}

#### 1.7.52.1.2. title

Name of the topic. Submitted when first post to the thread is posted.

1.7.52.1.3. url

# 1.7.53. Url drop [\(up\)](#page-22-0)

1.7.53.1. Methods

1.7.53.1.1. to\_s

1.7.53.1.2. to\_str

1.7.53.1.3. title

#### 1.7.53.1.4. current\_or\_subpath?

True if the path of the current page is the same as the one for the URL or it is a *direct subpath* of it, that is, extended by ID. For example with **{{ urls.outbox }}** these will return true:

- /admin/sent/messages/received
- /admin/sent/messages/received/42

But not these:

- /admin/sent/messsages/new
- /admin/sent/messsages/longer/subpath

See also '#active?', '#current?'.

#### 1.7.53.1.5. current?

True if the URL path is the the same as of the current. Parameters and other components are not taken into account. See also *#active?'*

```
{% assign url = urls.messages_inbox %}
<!-- => http://awesome.3scale.net/admin/messages/sent -->
<!-- Current page: http://awesome.3scale.net/admin/messages/sent?unread=1 -->
{{{ url.current? }} => true
<!-- Current page: http://awesome.3scale.net/admin/messages -->
```

```
{{{ url.current? }} => false
```
### 1.7.53.1.6. active?

True if the current page is in the same menu structure as this URL. See also *#current?*.

```
{% assign url = urls.messages_inbox %}
<!-- => http://awesome.3scale.net/admin/messages/sent -->
```
<!-- Current page: http:*//awesome.3scale.net/admin/messages -->*  $\{$  url.active?  $\}$  => true

<!-- Current page: http:*//awesome.3scale.net/admin/messages/trash -->*  $\{$  url.active?  $\}$  => true

<!-- Current page: http:*//awesome.3scale.net/admin/stats -->*  ${$ {{ url.active? }} => false

# 1.7.54. Urls drop [\(up\)](#page-22-0)

### 1.7.54.1. Methods

### 1.7.54.1.1. provider

### 1.7.54.1.2. cas\_login

<a href="{{ urls.signup }}">signup here</a> <a href="{{ urls.service\_subscription }}">subscribe to a service here</a>

#### 1.7.54.1.3. new\_application

#### 1.7.54.1.4. signup

URL of a signup page. Accessible for all.

```
<a href="{{ urls.signup }}?{{ service_plan | param_filter }}&{{ app_plan | param_filter }}" >Signup Now!
</a>
```
#### 1.7.54.1.5. search

URL to which all the search requests should be sent

<form action="{{ urls.search }}" method="get">

</form>

1.7.54.1.6. login

1.7.54.1.7. logout

1.7.54.1.8. forgot\_password

### 1.7.54.1.9. service\_subscription

URL to a service subscription page. Only for logged in users.

```
<a href="{{ urls.service_subscription }}?{{ service_plan | param_filter }}" >
 Subscribe to service {{ service.name }}
</a>
```
#### 1.7.54.1.10. compose\_message

URL to a page that allows the developer contact provider via the internal messaging system.

### 1.7.54.1.11. messages\_outbox

URL to the list of messages sent by a developer.

1.7.54.1.12. messages\_trash

1.7.54.1.13. empty\_messages\_trash

1.7.54.1.14. credit\_card\_terms

- 1.7.54.1.15. credit\_card\_privacy
- 1.7.54.1.16. credit\_card\_refunds

1.7.54.1.17. users

#### 1.7.54.1.18. personal details

URL or Nil if user account management is disabled. Check Usage Rules in the 3scale Admin Portal under Audience > Accounts > Settings > Usage Rules>.

#### 1.7.54.1.19. access\_details

A page with API key(s) and other authentication info. Differs depending on the authentication strategy.

#### 1.7.54.1.20. payment\_details

#### 1.7.54.1.21. new\_invitation

Page to invite new users

#### 1.7.54.1.22. invitations

List of all the sent invitations

#### 1.7.54.1.23. dashboard

#### 1.7.54.1.24. applications

#### 1.7.54.1.25. api\_access\_details

1.7.54.1.26. services

1.7.54.1.27. messages\_inbox

URL to the list of received messages.

1.7.54.1.28. stats

1.7.54.1.29. account\_overview

1.7.54.1.30. account\_plans

1.7.54.1.31. invoices

# 1.7.55. UsageLimit drop [\(up\)](#page-22-0)

Example: Using usage limit drop in liquid

You cannot do more than { limit.value }} { limit.metric.unit }}s per { limit.period }}

### 1.7.55.1. Methods

#### 1.7.55.1.1. period

Returns the period of the usage limit

#### 1.7.55.1.2. metric

Usually **hits** but can be any custom method.

#### 1.7.55.1.3. value

Returns the value of the usage limit

## 1.7.56. User drop [\(up\)](#page-22-0)

<h2>User {{ user.display\_name }}</h2> Account {{ user.account.name }} Username {{ user.username }} Email {{ user.email }} Website {{ user.website }}

### 1.7.56.1. Methods

#### 1.7.56.1.1. errors

If a form of this model is rendered after an unsuccessful submit, this returns errors that occurred.

{{ user.errors.name | inline\_errors }}

### 1.7.56.1.2. admin?

Returns whether the user is an admin.

{% if user.admin? %} <p>You are an admin of your account.</p> {% endif %}

### 1.7.56.1.3. username

Returns the username of the user, html escaped.

### 1.7.56.1.4. account

Returns the account of the user.

### 1.7.56.1.5. name

Returns the first and surname of the user.

### 1.7.56.1.6. email

Returns the email of the user.

### 1.7.56.1.7. password required?

This method will return **true** for users using the builtin Developer Portal authentication mechanisms and **false** for those that are authenticated via Janrain, CAS or other single-sign-on method.

{% if user.password\_required? %}

{% endif %}

### 1.7.56.1.8. sections

Returns the list of sections the user has access to.

```
\frac{1}{6} if user.sections.size > 0 %}
 <p>You can access following sections of our portal:</p>
  <ul>
  {% for section in user.sections %}
    <li>{{ section }}</li>
  {% endfor %}
 </ul>{% endif %}
```
#### 1.7.56.1.9. role

Returns the role of the user

### 1.7.56.1.10. roles\_collection

Retuns a list of available roles for the user

```
{% for role in user.roles_collection %}
 <li><label for="user_role_{{ role.key }}">
    \{ role.text \}</label>
  \langleli\rangle{% endfor %}
```
1.7.56.1.11. url

Return the resource url of the user

{{ 'Delete' | delete\_button: user.url }}

1.7.56.1.12. edit\_url

Return the url to edit the user

{{ 'Edit' | link\_to: user.edit\_url, title: 'Edit', class: 'action edit' }}

### 1.7.56.1.13. can

Give access to permission methods

```
{% if user.can.be_managed? %}
 <!-- do something -->
{% endif %}
```
### 1.7.56.1.14. extra\_fields

Returns non-hidden extra fields with values for this user Example: Print all extra fields

```
{% for field in user.extra_fields %}
 {{ field.label }}: {{ field.value }}
{% endfor %}
```
### 1.7.56.1.15. fields

Returns all fields with values for this user Example: Print all fields

```
{% for field in user.fields %}
 {{ field.label }}: {{ field.value }}
{% endfor %}
```
### 1.7.56.1.16. builtin\_fields

Returns all builtin fields with values for this user

# 1.8. TAGS [\(UP](#page-22-0))

# 1.8.1. Tag 'braintree\_customer\_form' [\(up\)](#page-22-0)

Renders a form to enter data required for Braintree Blue payment gateway

# 1.8.2. Tag 'csrf' [\(up\)](#page-22-0)

Renders the cross site request forgery meta tags.

Example: Using csrf tag in liquid

<head> {% csrf %} </head>

# 1.8.3. Tag 'content' [\(up\)](#page-22-0)

Renders body of a page. Use this only inside a layout.

# 1.8.4. Tag 'content\_for' [\(up\)](#page-22-0)

# 1.8.5. Tag 'debug' [\(up\)](#page-22-0)

Prints all liquid variables available in a template into an HTML comment.' We recommend to remove this tag from public templates.

`{% debug:help %}`

# 1.8.6. Tag 'email' [\(up\)](#page-22-0)

The **email** tag allows you to customize headers of your outgoing emails and is available only inside the email templates.

There are several convenience subtags such as **cc** or **subject**(see the table below) that simplify the job but you can also use a **header** subtag to set an arbitrary SMTP header for the message.

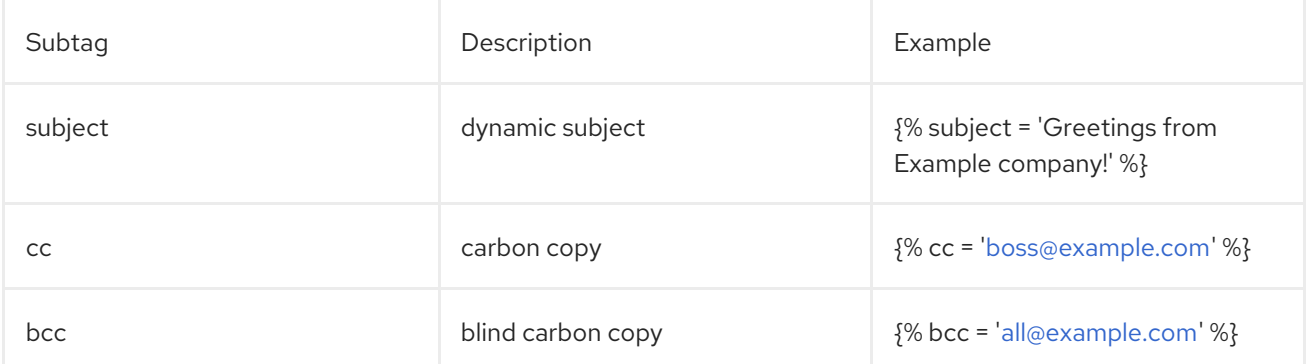

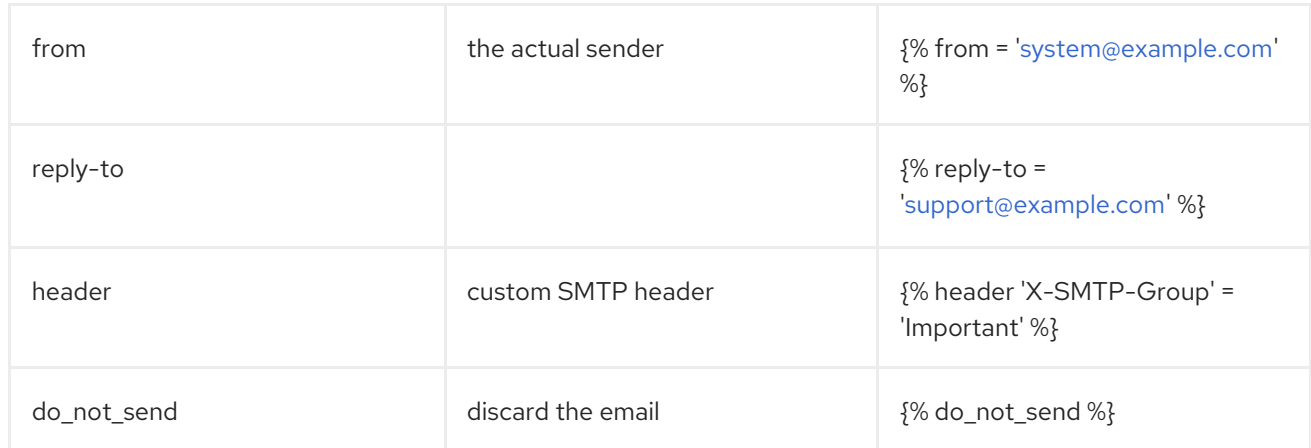

Example: Conditional blind carbon copy

```
{% email %}
 {% if plan.system_name == 'enterprise' %}
  {% bcc 'marketing@world-domination.org' %}
 {% endif%}
{% endemail %}
```
Example: Disabling emails at all

{% email %} {% do\_not\_send %} {% endemail %}

Example: Signup email filter

```
{% email %}
 \frac{1}{6} if plan.system == 'enterprise' %}
  {% subject = 'Greetings from Example company!' %}
  {% reply-to = 'support@example.com' %}
 {% else %}
  {% do_not_send %}
 {% endif %}
{% endemail %}
```
# 1.8.7. Tag 'flash' [\(up\)](#page-22-0)

Renders informational or error messages of the system.

DEPRECATED: This tag is deprecated, use FlashDrop instead.

Example: Using flash tag in liquid

{% flash %}

# 1.8.8. Tag 'footer' [\(up\)](#page-22-0)

Renders a footer html snippet.

DEPRECATED: This tag is deprecated. Use a Developer Portal partial instead.

# 1.8.9. Tag 'form' [\(up\)](#page-22-0)

Renders a form tag with an action and class attribute specified, depending on the name of the form. The supported forms are:

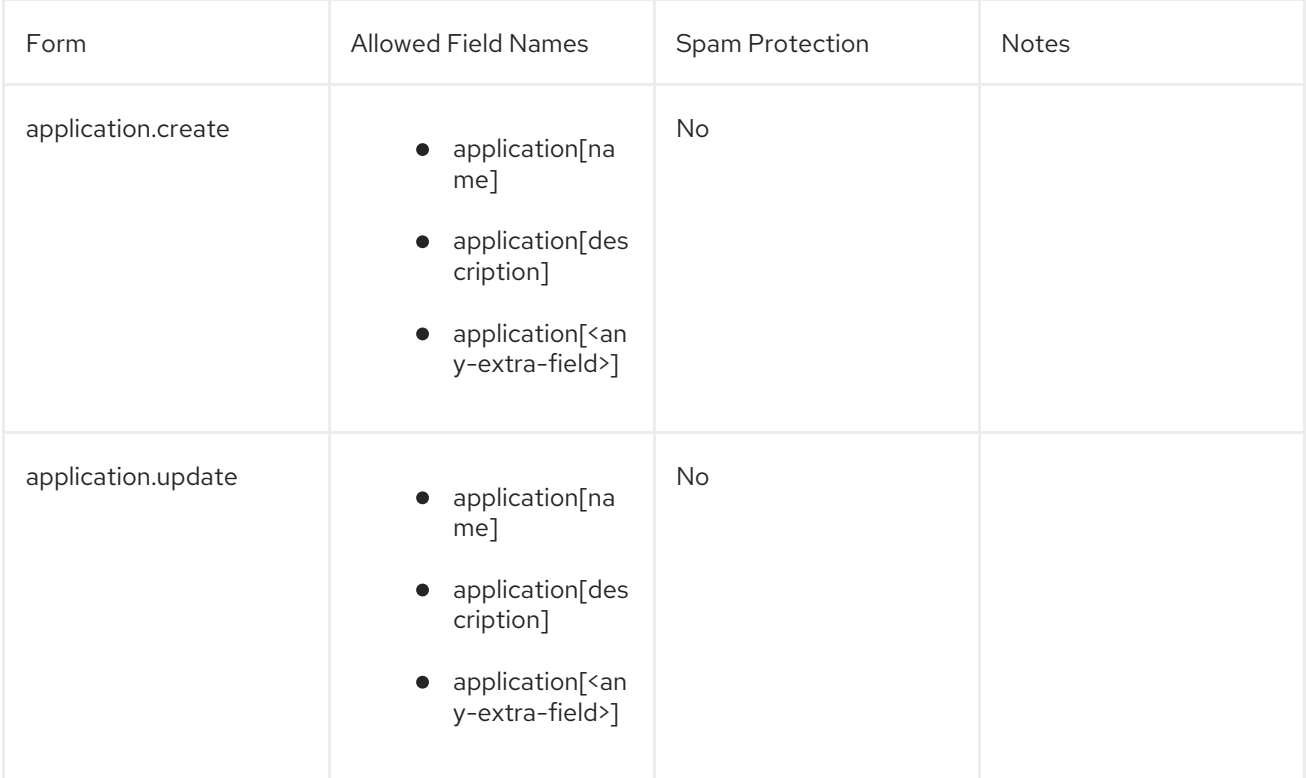

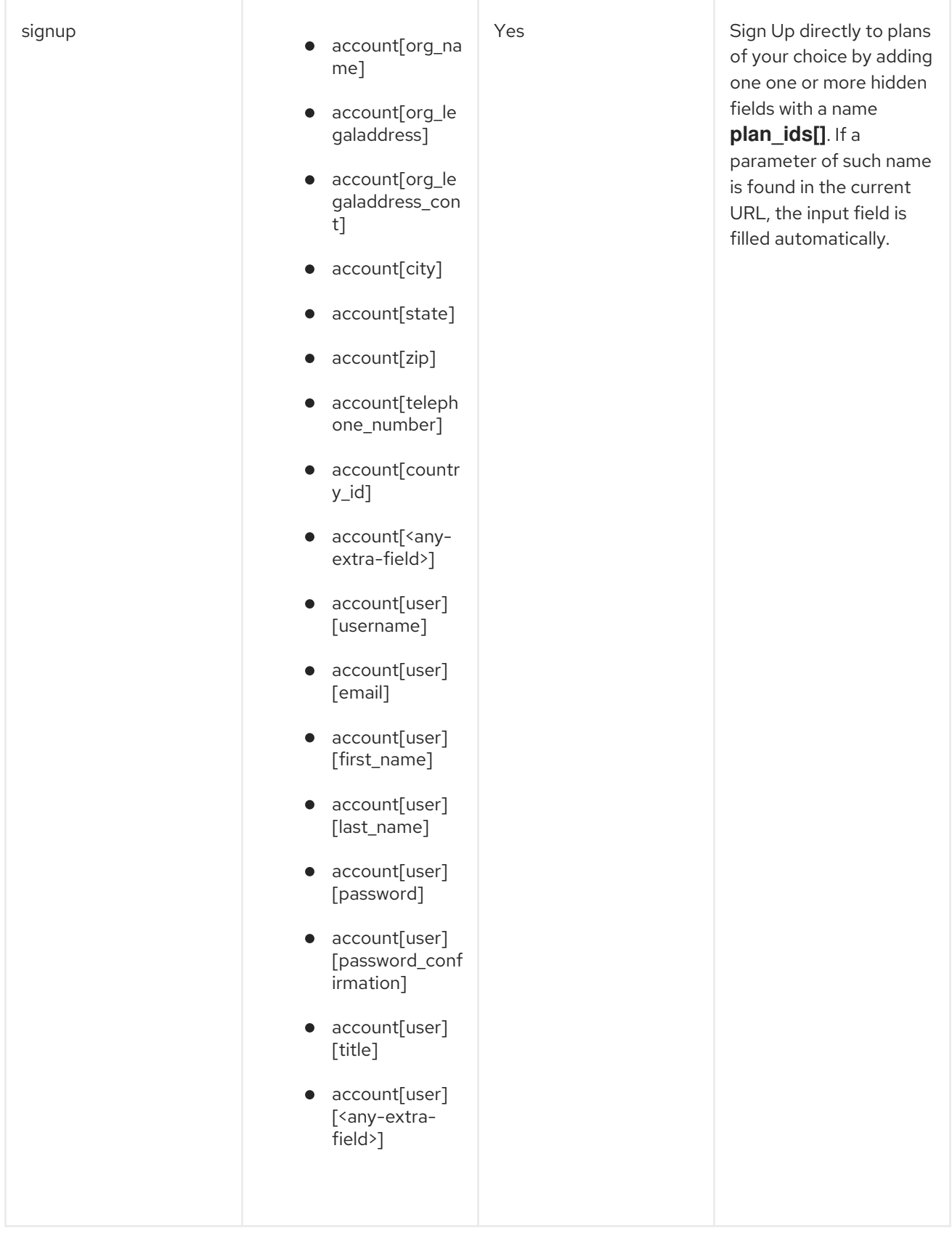

Example: A form to create an application

{% form 'application.create', application %}

{{ application.errors.name | inline\_errors }}

{% endform %}

# 1.8.10. Tag 'latest\_forum\_posts' [\(up\)](#page-22-0)

An HTML table with latest forum posts.

DEPRECATED: Use **forum** drop instead.

Example: Using latest\_forum\_posts tag liquid

{% latest\_forum\_posts %}

# 1.8.11. Tag 'latest\_messages' [\(up\)](#page-22-0)

Renders a html snippet with the latest messages for the user.

Example: Using latest\_messages tag liquid

{% latest\_messages %}

# 1.8.12. Tag 'logo' [\(up\)](#page-22-0)

Renders the logo.

DEPRECATED: This tag is deprecated, use {{ provider.logo\_url }} instead.

Example: Using menu tag in liquid

{% logo %}

# 1.8.13. Tag 'menu' [\(up\)](#page-22-0)

DEPRECATED: This tag is deprecated, use '{% include "menu" %}' instead.

# 1.8.14. Tag 'oldfooter' [\(up\)](#page-22-0)

Renders a footer html snippet.

DEPRECATED: This tag is deprecated. Use a Developer Portal partial instead.

# 1.8.15. Tag 'plan\_widget' [\(up\)](#page-22-0)

Includes a widget to review or change application plan

```
{% if application.can_change_plan? %}
 <a href="#choose-plan-{{ application.id }}"
  id="choose-plan-{{application.id}}">
  Review/Change
```
</a> {% plan\_widget application %} {% endif %}

# 1.8.16. Tag 'portlet' [\(up\)](#page-22-0)

This tag includes portlet by system name.

# 1.8.17. Tag 'submenu' [\(up\)](#page-22-0)

Renders a submenu html snippet for a logged in user.

DEPRECATED: This tag is deprecated, use a 'submenu' partial instead

Example: Using submenu tag in liquid

{% submenu %}

# 1.8.18. Tag '3scale\_essentials' [\(up\)](#page-22-0)

# 1.8.19. Tag 'user\_widget' [\(up\)](#page-22-0)

Renders a user widget html snippet.

DEPRECATED: This tag is deprecated. Use a Developer Portal partial instead.

Example: Using user\_widget tag in liquid

{% user\_widget %} <p class="notice">If you are logged in you see profile related links above.</p> <p class="notice">If you are not login you are invited to login or signup.</p>

# 1.9. FILTERS [\(UP](#page-22-0))

## 1.9.1. FormHelpers filters [\(up\)](#page-22-0)

## 1.9.1.1. error\_class filter

Outputs error class if argument is not empty Example: Using error class to show output an error class

## П

## 1.9.1.2. inline\_errors filter

Outputs error fields inline in paragraph Example: Using inline\_errors to show errors inline

{{ form.errors.description | inline\_errors }}

## 1.9.2. ParamFilter filters [\(up\)](#page-22-0)

# 1.9.2.1. to\_param filter

Converts a supplied drop to URL parameter if possible. Example: Using to param filter in liquid

```
<h2>Signup to a service</h2>
<a href="{{ urls.signup }}?{{ service | to_param }}">Signup to {{ service.name }}</a>
```
# 1.9.3. Common filters [\(up\)](#page-22-0)

# 1.9.3.1. group\_by filter

Group collection by some key Example: Group applications by service

```
{% assign grouped = applications | group_by: 'service' %}
{% for group in grouped %}
 Service: {{ group[0 }}
 {% for app in group[1] %}
  Application: {{ app.name }}
 {% endfor %}
{% endfor %}
```
## 1.9.3.2. any filter

True if any string in the collection equals to the parameter Example: Are there any pending applications of the current account?

{% assign has\_pending\_apps = current\_account.applications | map: 'state' | any: 'live' %}

### 1.9.3.3. stylesheet\_link\_tag filter

Stylesheet link

### 1.9.3.4. javascript include tag filter

Javascript include tag

## 1.9.3.5. image tag filter

Outputs an tag using the parameters as its **src** attribute.

```
{{ 'http://example.com/cool.gif' | image_tag }}
## ==
```
## 1.9.3.6. mail to filter

Converts email address to a 'mailto' link.

```
{ 'me@there.is' | mail to }}
## => <a href="mailto:me@there.is">me@there.is</a>
```
# 1.9.3.7. html\_safe filter

Marks content as HTML safe so that it is not escaped.

### 1.9.3.8. pluralize filter

Convert word to plural form

## 1.9.3.9. delete\_button filter

Generates a button to delete a resource present on the URL. First parameter is a URL, second is a title. You can also add more HTML tag attributes as a third parameter.

{{ 'Delete Message' | delete\_button: message.url, class: 'my-button' }}

## 1.9.3.10. delete\_button\_ajax filter

Generates a button to delete a resource present on the URL using AJAX. First parameter is a URL, second is a title.

{{ 'Delete Message' | delete\_button\_ajax: message.url }}

### 1.9.3.11. update\_button filter

Generates a button to 'update' (HTTP PUT request) a resource present on the URL. First parameter is a URL, second is a title. You can also add more HTML tag attributes as a third parameter.

{{ 'Resend' | update\_button: message.url, class: 'my-button' }}

### 1.9.3.12. create\_button filter

Generates a button to create a resource present on the URL. First parameter is a URL, second is a title.

{{ 'Create Message' | create\_button: message.url }}

## 1.9.3.13. create\_button\_ajax filter

1.9.3.14. regenerate\_oauth\_secret\_button filter

### 1.9.3.15. link\_to filter

Create link from given text

{{ "See your App keys" | link\_to:'/my-app-keys' }}